## Le basi dell'informatica COMUNICAZIONE

### Internet è nato per comunicare!

Internet è nata come una rete per semplificare gli scambi di documenti, ricerche e opinioni fra ricercatori. Col tempo ci siamo abituati a viverla in maniera più «passiva», limitandoci a consultare siti o utilizzare servizi, ma l'esplosione dei social network a metà anni 2000 ha rimesso la comunicazione al centro di tutto.

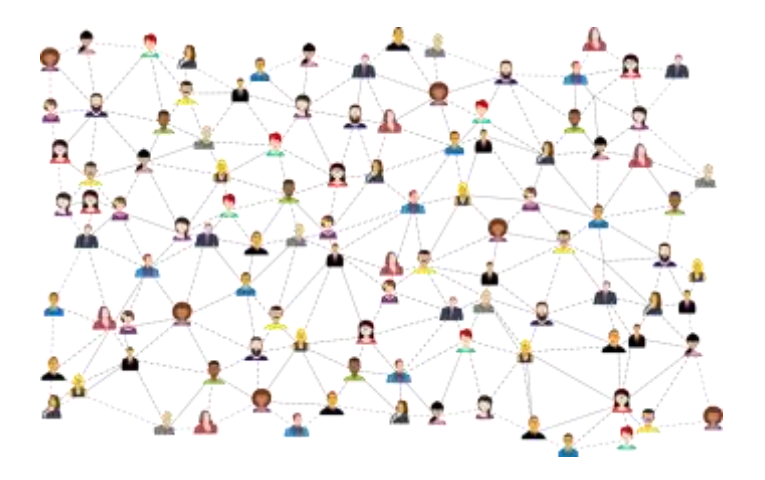

Ancora di più ha fatto la pandemia da Covid: quando i lockdown hanno costretto una buona parte della popolazione mondiale a casa, l'unico modo per comunicare con familiari, amici e per continuare a lavorare era farlo in videoconferenza.

### Gli strumenti per comunicare online

#### WhatsApp, Facebook **Messaggistica istantanea**

Messenger, Skype

Social network Facebook, Instagram, TikTok, SnapChat 02

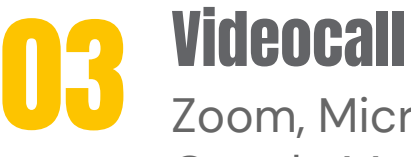

Zoom, Microsoft Teams, Google Meet, Cisco Webex

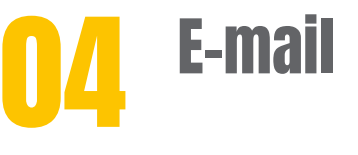

Ci sono numerosissimi strumenti per comunicare online, sia in forma privata, uno a uno o in gruppo, sia in forma pubblica.

A seconda delle esigenze, è possibile scegliere la piattaforma più adatta alle tue necessità.

Se devi parlare con familiari e amici, per esempio, WhatApp è una delle app più efficaci e semplici da usare.

WhatsApp consente anche di effettuare facilmente chiamate video (Videcall), anche se per esigenze professionali, come un colloquio di lavoro o per collaborare da remoto insieme ai colleghi, è meglio affidarsi a piattaforme professionali come Teams, Zoom, Webex o Google Meet.

Anche i social nettwork possono facilitare la comunicazione.

L'e-mail è forse meno trendy e cool, ma rimane ottima per comunicazioni ufficiali, come quelle di lavoro o quelle con la Pubblica Amministrazione o i fornitori, anche perché fornisce una traccia oggettiva di quanto detto.

### Messaggistica istantanea: pro e contro delle app più usate

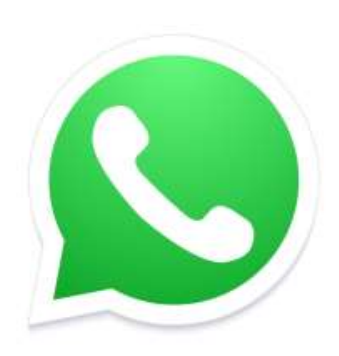

WhatsApp Skype

+ Usatissima + Leggera + Facile da usare + ricca di funzioni

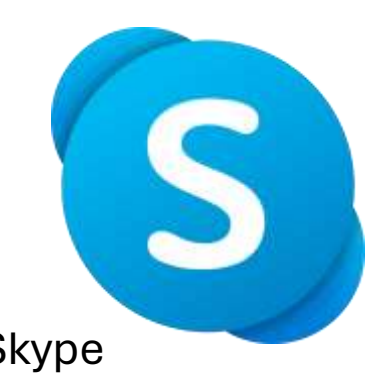

- 
- Poco usata
- Poche funzioni

Facebook - Pesante Messenger

- Pesante
- Solo per
- utenti FB
- Poche

funzioni

### La funzioni di WhatsApp

- Messaggi istantanei
- Videochiamate
- Condivisione immagini, filmati e documenti
- Chiamate vocali
- Messaggi vocali
- Condivisione posizione

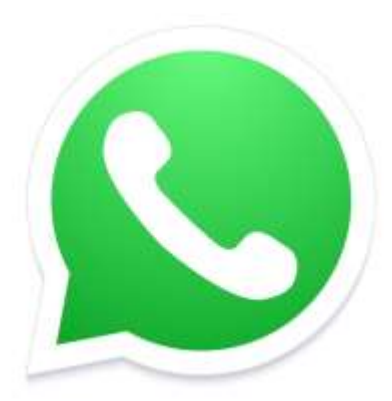

Queste sono le principali funzionalità offerte da WhatsApp.

Se inizialmente veniva usato principalmente per inviare e ricevere messaggi di testo, col tempo sempre più persone hanno iniziato a inviare messaggi vocali.

Questi possono essere utili e comodi, per esempio quando si sta guidando e non ci si può distrarre per digitare testi sullo smartphone

Bisogna considerare però che è meglio essere molto brevi se si desidera inviare dei messaggi vocali, non più di 10/15 secondi: ascoltare un messaggio da un minuto o più può essere una tortura.

### Le funzioni avanzate di WhatsApp

Selezionando un contatto di WhatsApp e cliccando sull'icona a forma di graffetta, si aprirà un menu con ulteriori funzioni di condivisione:

Cliccando su **Audio invieremo** un file audio, fra quelli registrati sul telefono. Una canzone, per esempio. NON serve per inviare messaggi vocali: per quelli basta fare tap sull'icona a forma di microfono, senza dover accedere a questa schermata.

**Documento** permette di inviare un generico file, mentre con **Fotocamera** avremo accesso alla videocamera e potremo scattare una foto o registrare un filmato e inviarlo immediatamente. Facendo tap su **Galleria**, invece, accederemo alla lista di foto e filmati che abbiamo sul telefono e potremmo inviarne uno o più al contatto selezionato

**Contatto** permetti di condividere velocemente uno dei contatti presenti sulla rubrica del telefono

**Posizione**, infine, è una delle funzionalità più interessanti e permette di condividere la posizione geografica, acquisita dal GPS del telefono. Si può condividere la posizione attuale, selezionare una delle attività presenti in zona (per esempio per indicare in quale bar/ristorante ci troviamo). Selezionando Posizione Attuale se nel frattempo ci muoviamo, gli spostamenti verranno indicati anche al nostro contatto. Per evitare problemi alla privacy, WhatsApp permette di specificare il tempo massimo di condivisione della posizione (15 minuti, un'ora, otto ore…)

### WhatsApp: chiamate vocali e video

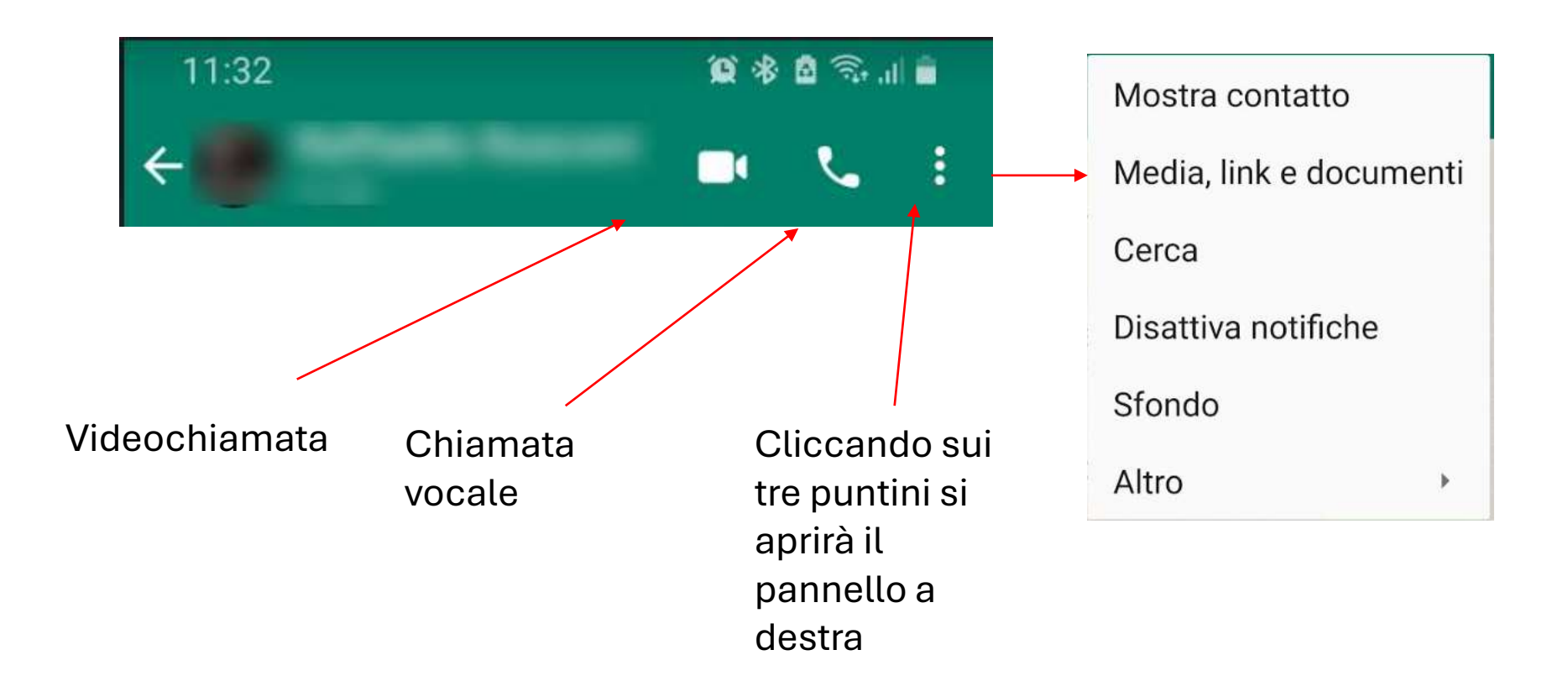

### WhatsApp: chiamate di gruppo

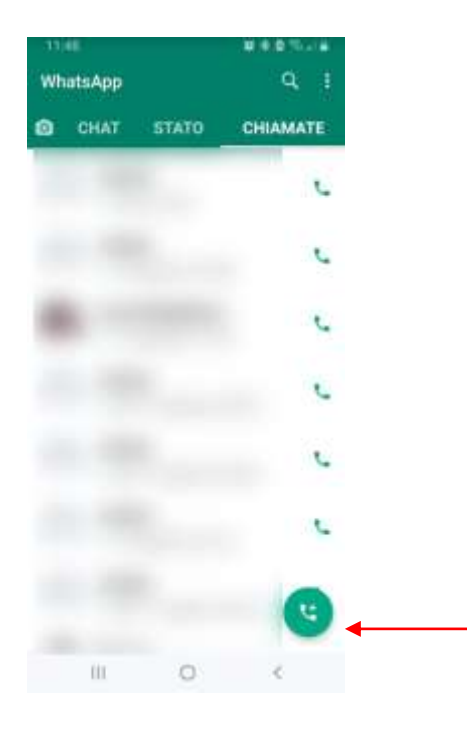

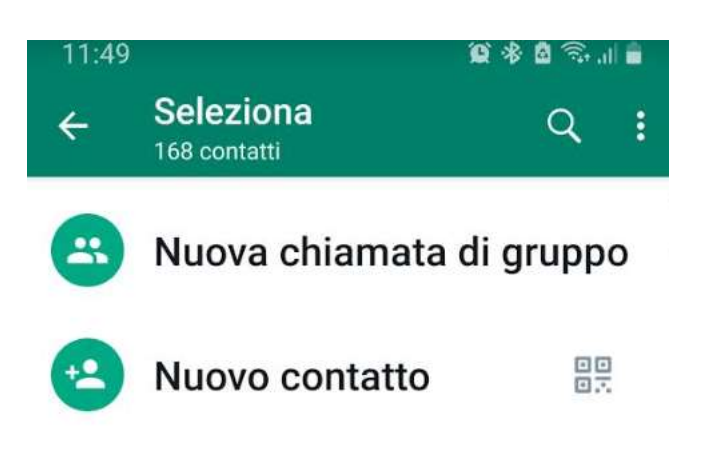

Cliccando qui si aprirà la finestra per effettuare una chiamata di gruppo. Alla schermata successiva, seleziona i contatti

### WhatsApp: come si usa da PC

A volte può essere utile usare WhatsApp tramite computer, così da poter digitare più velocemente e avere un accesso più rapido e comodo a file e documenti presenti sul PC, senza doverli necessariamente trasferire sullo smartphone. È importante notare che WhatsApp deve comunque essere installato sul cellulare e bisogna dare l'autorizzazione. Non si può usare WhatsApp tramite PC se lo smartphone è spento, sconnesso o irraggiungibile. Attenzione! Se siamo fuori casa e qualcuno ha accesso al PC, potrebbe vedere tutta l'attività di WhatsApp.

14:20

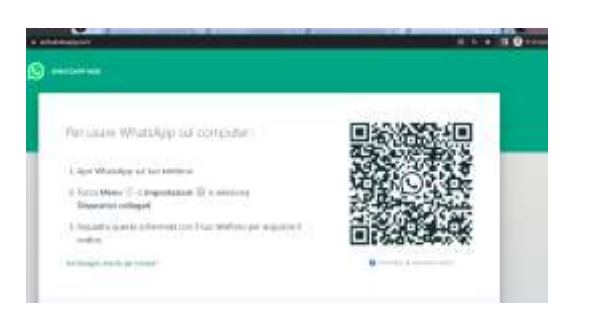

Vai su web.whatsapp.com da PC

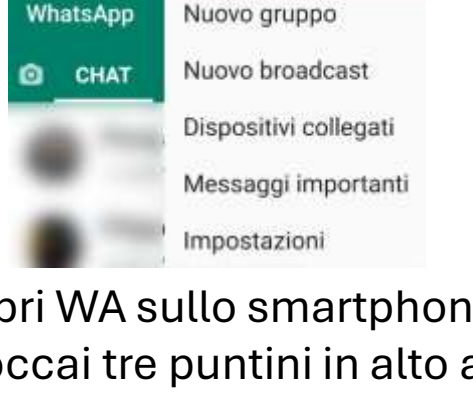

自主自宅山

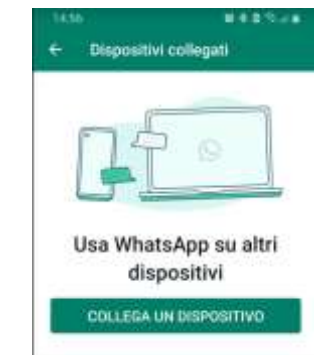

Apri WA sullo smartphone e toccai tre puntini in alto a destra. Ora fai tap su **Dispositivi Collegati**

Fai tap su **Collega un dispositivo** e inquadra il QR core

### WhatsApp: come si usa da PC

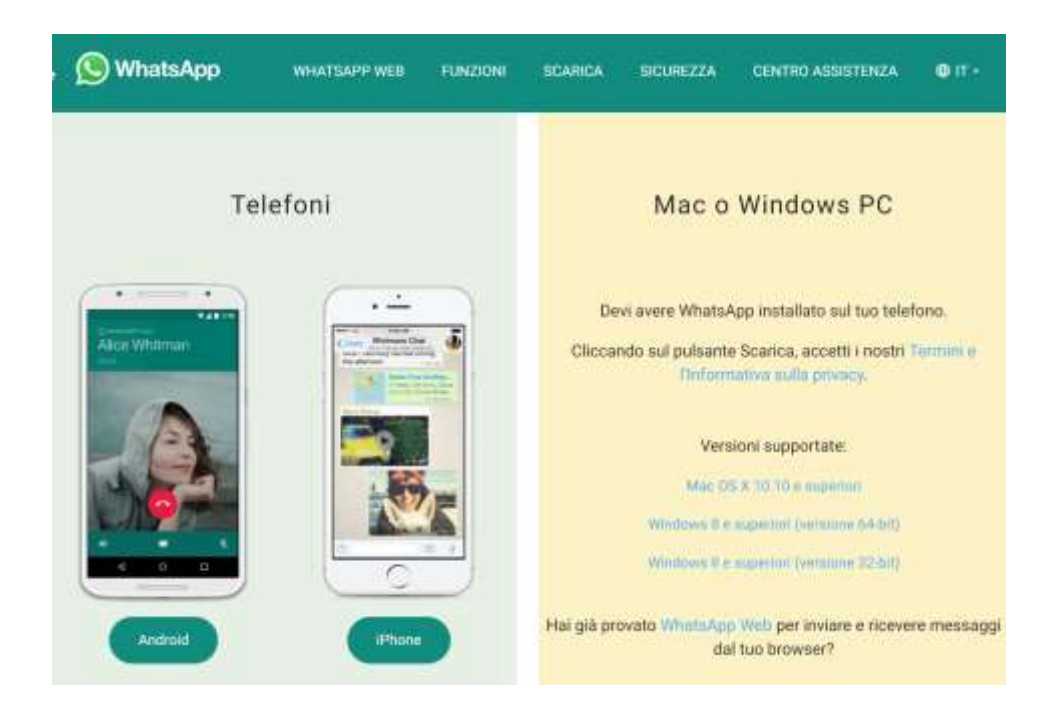

Se lo preferisci, puoi scaricare l'app per PC o Mac

#### La puoi scaricare a questo indirizzo:

#### https://www.whatsapp.com/downl oad

### WhatsApp e la crittografia

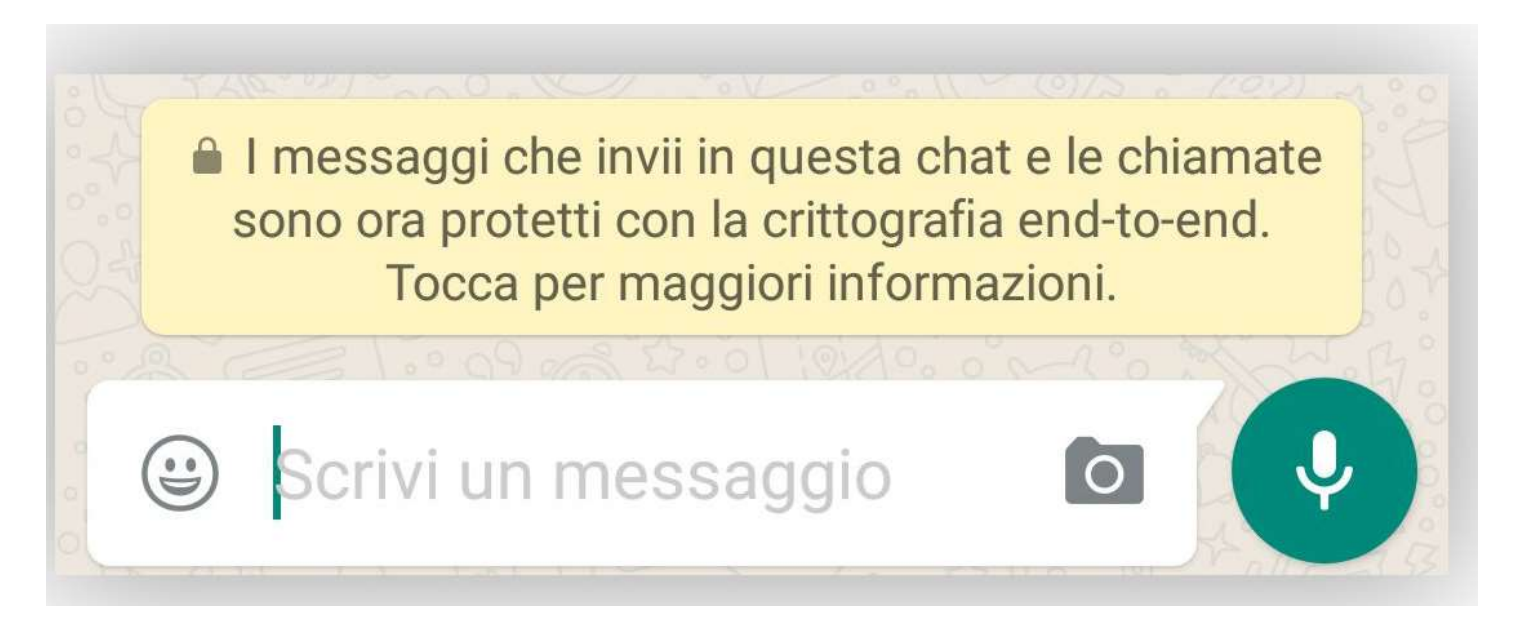

La **crittografia end-to-end** garantisce che solo tu e la persona con cui stai comunicando, e nessun altro, nemmeno **WhatsApp**, possiate leggere o ascoltare i contenuti inviati.

### **WhatsApp e la crittografia**

Come funziona il sequestro dei messaggi WhatsApp?

Come spiegato nell'articolo "Tabulati WhatsApp polizia", l'unico modo che ha la polizia di prendere visione dei messaggi di chat crittografate è quello di seguestrare il dispositivo su cui sono salvate. In pratica, non esistono tabulati esterni agli smartphone.

Una volta effettuato il seguestro, la polizia giudiziaria può acquisire i messaggi WhatsApp attraverso l'utilizzo di appositi software di estrazione, i quali consentono di risalire a tutte le chat presenti all'interno di uno smartphone, anche se cancellate.

Affinché la polizia possa procedere col sequestro, occorre che vi sia un decreto dell'autorità giudiziaria: è necessario, quindi, che un giudice autorizzi la polizia a prelevare lo smartphone e a sottoporlo a perizia.

Tuttavia, nei casi di urgenza, quando non è possibile attendere il decreto del giudice né quello del pubblico ministero, la polizia giudiziaria procede d'ufficio, comunicando entro quarantotto ore l'avvenuto sequestro al pm affinché lo convalidi.

## Le criticità di Telegram

Perugia Today

Chat di segnalazioni su Telegram, così gli spacciatori evitano *i* controlli

Fermato dalla polizia un 53enne con hashish, coca e molti soldi. Inseguimento tra Pila e San Martino.

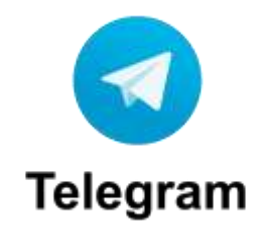

2 giorni fa

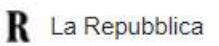

Pirateria informatica, distribuivano giornali illegalmente a 500 mila lettori: sequestrati 32 canali social

Sono 32 i canali Telegram, Facebook, Instagram, Twitter ed i siti internet sequestrati dai finanzieri del Nucleo Speciale Beni e Servizi nel...

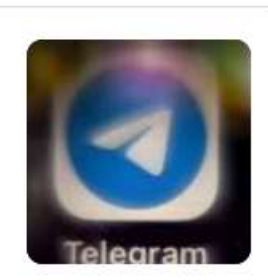

1 mese fa.

### Signal: messaggistica open source

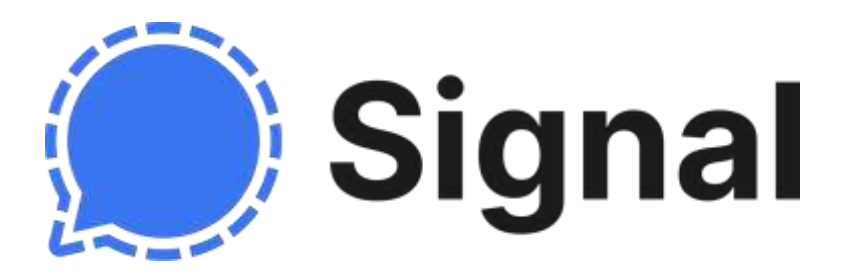

Signal è un software open source.

Impiega un protocollo di sicurezza denominato *Signal [Messaging Protocol](https://it.wikipedia.org/w/index.php?title=Signal_Protocol&action=edit&redlink=1)* Gli algoritmi di [crittografia end-to-end](https://it.wikipedia.org/wiki/Crittografia_end-to-end) rendono sicure le informazioni scambiate, quali audio, testo, documenti e video.

Signal memorizza sui propri server unicamente il giorno in cui l'utente si connette al servizio, mentre le conversazioni e i file scambiati restano memorizzati sul dispositivo (PC o telefono). È tuttavia possibile impostare un PIN che permetta all'utente, nel caso lo desideri, di memorizzare sui server in forma crittografata il proprio profilo, i propri contatti e le impostazioni dell'app esclusivamente per funzioni di ripristino (per esempio, in caso di cambio telefono o reinstallazione).

### I social network

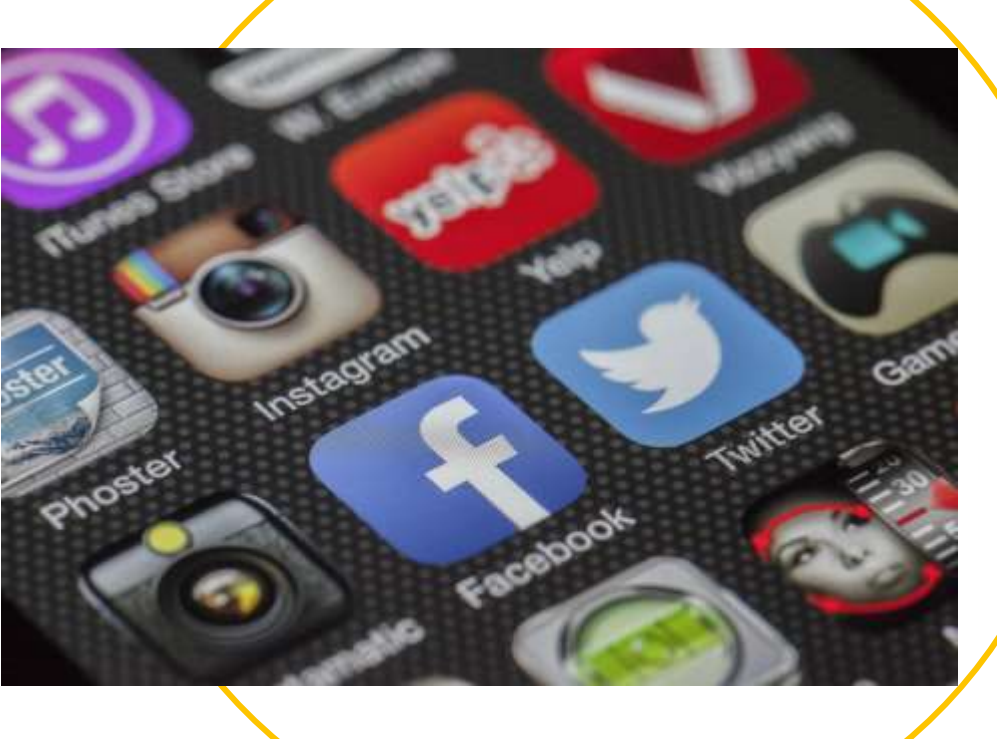

### Cosa sono i social network?

Come suggerisce il nome stesso, i social network sono delle reti sociali nati per facilitare la condivisione e lo scambio di idee sia con amici e familiari, sia con persone sconosciute.

Ce ne sono diversi, ciascuno con le sue logiche e le sue sfaccettature

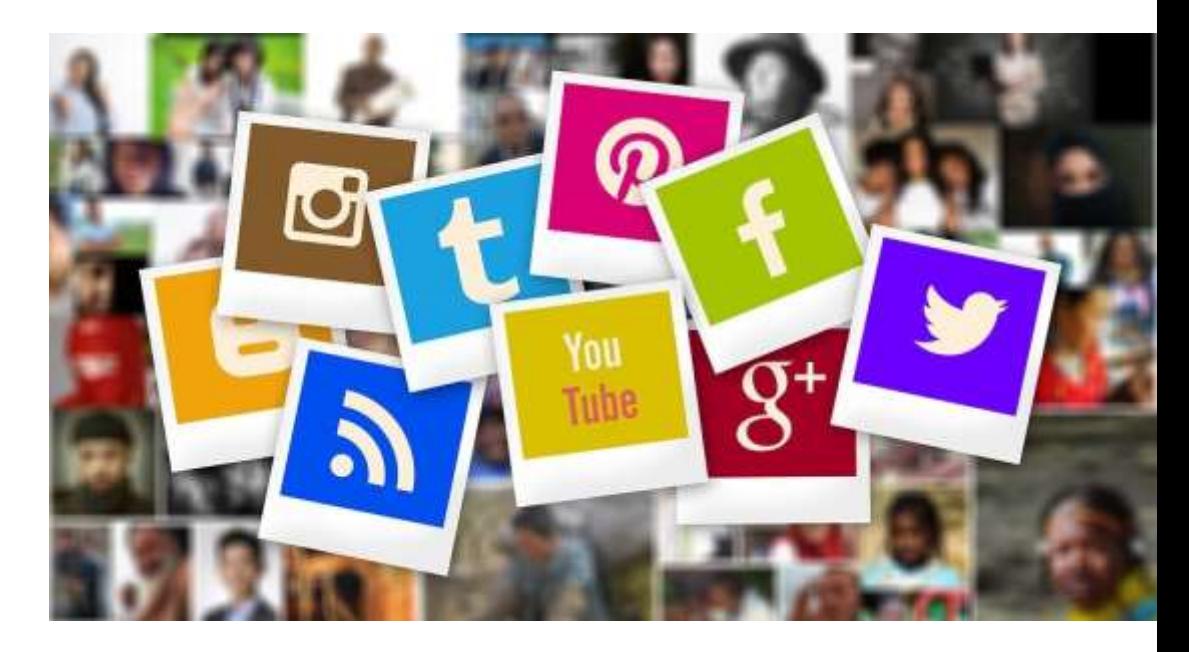

Il primo vero e proprio social network di massa è stato Facebook, che è esordito nel 2007 (prima possiamo citare Sixdegrees.com, creato nel 1997, MySpace nasce nel 2003). Facebook era nato come uno strumento per aiutare a ritrovare vecchi compagni di scuole o per tenere contatti a distanza con amici e parenti, ma col tempo è diventato anche un potente strumento di marketing usato dalle aziende per fare pubblicità.

Col tempo si è evoluto diventando il social network più usato, nonché uno dei servizi più usati al mondo.

Ultimamente, però, la concorrenza si sta facendo sentire e Facebook, pur essendo ancora il primo social per numero di utenti, inizia a sentire la pressione della concorrenza, in particolare quella di TikTok, sempre più apprezzato dal pubblico più giovane.

Facebook fa parte di Meta, holding che possiede anche Instagram, WhatsApp e Oculus (i visori per la realtà virtuale).

Facebook ultimamente è sotto accusa da più fronti. Il social è infatti accusato di essere «divisivo» e non fare abbastanza per porre rimedio a insulti, minacce e in generale al cyberbullismo

### I social network più usati in Italia

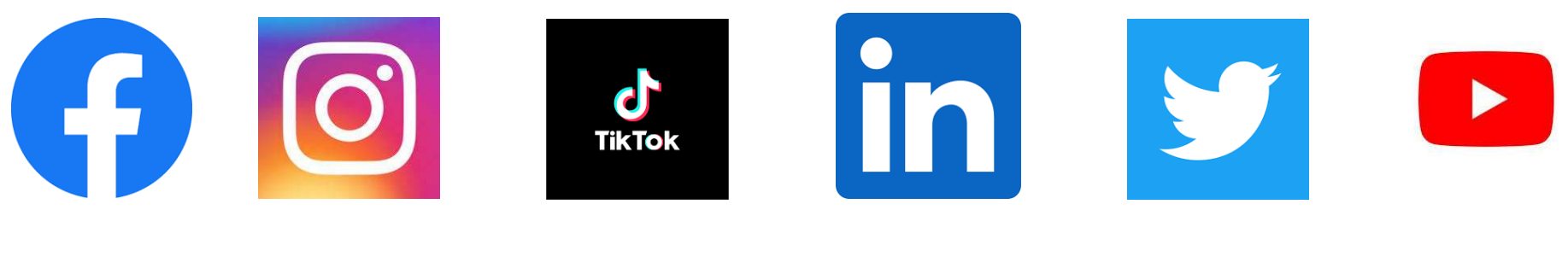

Facebook Instagram TikTok LinkedIn Twitter YouTube

Questi sono i social più utilizzati in Italia, non necessariamente in ordine di numero di utenti.

Sono tutti molto diversi fra loro e ognuno punta su differenti modalità di mostrare i contenuti e consentire le interazioni fra gli utenti.

Nelle prossime slide, analizzeremo le caratteristiche principali di tutti

### Facebook

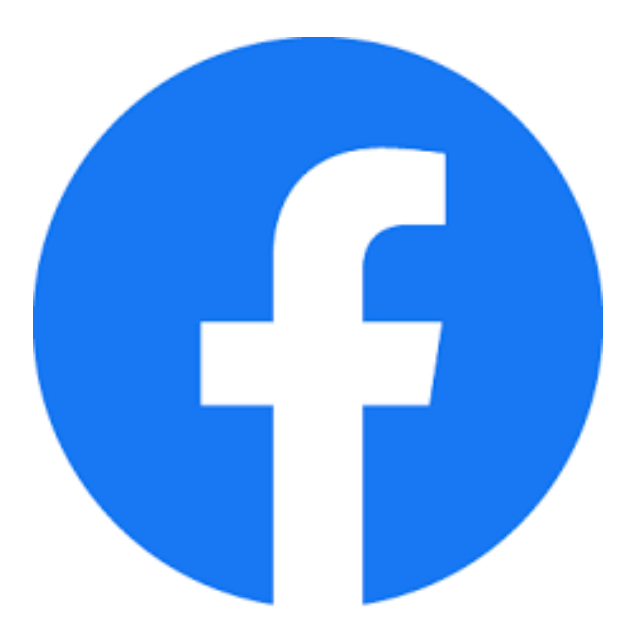

- È il social più usato, con quasi TRE miliardi di utenti
- Permette di condividere immagini, video, testi.
- È concepito per privilegiare le discussioni, oltre che la condivisione
- È un potente strumento di marketing usato da tantissime aziende
- Non piace ai giovani: il suo target di età è elevato, ed è molto usato da over 40

Facebook è di gran lunga il social network più usato a livello globale e anche in Italia è il numero uno, in termini di utenti.

Come anticipato prima, sta vivendo un periodo difficile: il social è infatti accusato di non fare abbastanza né per limitare le discussioni troppo accese, che sfociano in insulti e minacce, né per frenare la propaganda politica.

È stato al centro di numerose critiche proprio in quanto utilizzato da partiti e politici per distorcere il discorso politico e fare propaganda.

Un esempio è il caso Cambridge Analytica: Facebook è stato nel centro del ciclone quando si è scoperto che l'amministrazione Trump aveva usato senza il consenso una serie di dati di Facebook per fare propaganda alla sua campagna politica, «inquinando» così la normale discussione.

Negli anni, si è notato che anche alcune potenze straniere, fra cui la Russia, lo hanno utilizzato per fare propaganda. Il problema non è quello della pubblicità, che è naturalmente lecita anche se politica, ma della poca trasparenza. Ecco perché negli anni Facebook ha introdotto misure sempre più stringenti per chi vuole fare inserzioni a sfondo politico.

#### **Instagram**

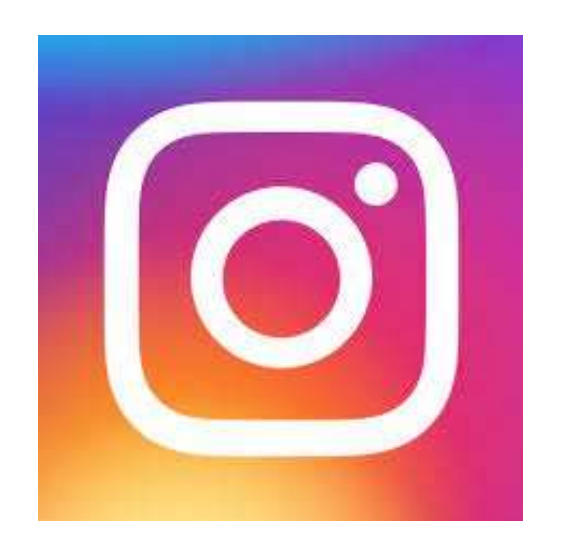

- Fa parte dell'universo Meta, che controlla anche Facebook e WhatsApp
- Punta tutto sulle immagini e brevi filmati
- Dopo Facebook, è il social più usato
- Al contrario di Facebook, ha un grande successo anche fra i più giovani
- È il luogo virtuale prediletto dagli influencer
- Al contrario di Facebook, non permette di mettere link esterni
- Oltre alle immagini, conta molto sulle Storie e sui Reels

Se Facebook inizia ad accusare l'età e le critiche, Instagram – che fa sempre parte della holding Meta – è invece apprezzatissimo dai giovani.

Il motivo è che qui si privilegiano le immagini alle discussioni, discussioni che su FB sfociano spesso in polemica.

Anche su Instagram si può commentare, e non mancano episodi di body shaming, oltre ai soliti insulti e minacce, ma in misura molto minore rispetto a Facebook.

Instagram non è esente da critiche da più parti perché secondo alcuni rischia di creare false aspettative e senso di disagio fra i giovani, in particolare le ragazze. Il problema è simile a quello che si è posto il mondo della moda: le influencer di Instagram infatti «impongono» canoni di bellezza poco realistici, anche perché non sottolineano che le loro bellissime foto risultano tali anche grazie a un lavoro di fotoritocco.

Il social inizialmente puntava tutto sulle semplici immagini, ma negli anni sono state introdotte nuove funzionalità per spingere sui video, una tipologia di contenuti che piace molto al pubblico più giovane.

Oltre alle immagini, vanno molto le storie, brevi filmati da 15 secondi circa molto apprezzati e utilizzati dagli utenti

I Reel, invece, sono brevi filmati a cui aggiungere effetti speciali, che stanno letteralmente spopolando ultimamente, e sono una delle funzionalità più utilizzate dai suoi utenti.

### Twitter

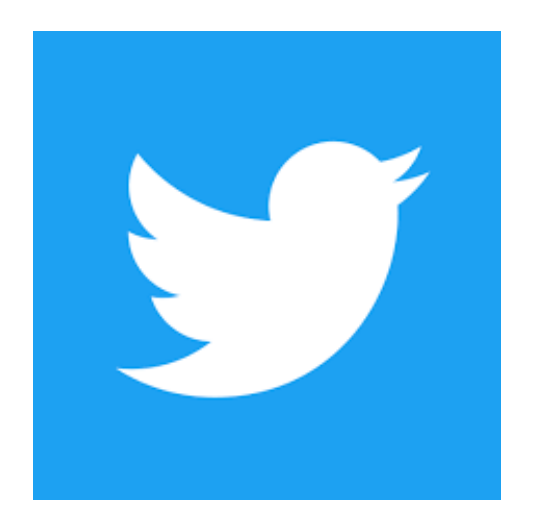

- Twitter si basa sui «tweet» (cinguettii), brevi messaggi di un massimo di 280 caratteri.
- È molto apprezzato da giornalisti e politici, oltre che da Elon Musk, che sta cercando di acquistarlo proprio in questi giorni
- Si possono allegare immagini e video, ma il focus rimane sui messaggi brevi

Twitter è un social network molto utilizzato negli USA, un po' meno in Italia, dove comunque ha un buon seguito di utenti. Inizialmente, può sembrare molto confusionario rispetto agli altri social, ma il suo

funzionamento è piuttosto semplice.

Se gli altri social network puntano molto su immagini e filmati, qui il centro dell'attenzione è il commento, che deve essere necessariamente breve (280 caratteri al massimo, ma per i primi anni era di soli 160 caratteri). È in ogni caso possibile allegare immagini e filmati ai post, così come inserire link a pagine Internet

#### TikTok

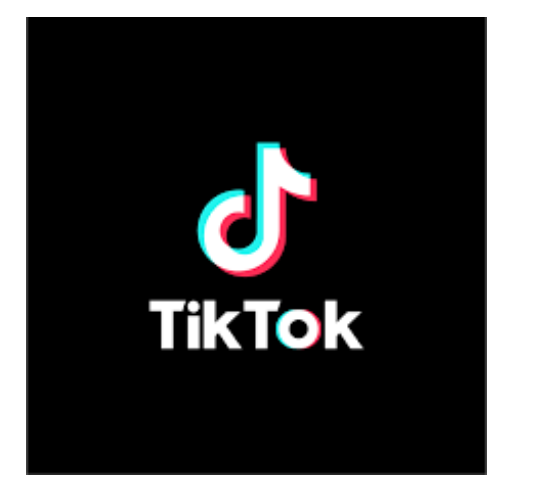

- È il social più apprezzato dal pubblico giovane, quindi i ragazzi dai 13 anni in su e gli adolescenti, ma il pubblico sta cambiando.
- I contenuti sono brevi video (dai 15 ai 180 secondi, ma si può arrivare anche a un massimo di 10 minuti)
- La sua interfaccia permette di accelerare e rallentare i filmati, aggiungendo effetti speciali. È molto semplice da usare.

Se i «boomer»; cioè le persone più anziane, prediligono Facebook, i loro figli e nipoti sono tutti su TikTok, social di proprietà di un'azienda cinese che sta letteralmente spopolando negli ultimi anni, in tutto il mondo, Italia compresa. Il 41% dei suoi utenti ha un'età compresa fra i 16 e i 24 anni.

Sebbene il numero di utenti sia inferiore a Facebook o Instagram (ha un miliardo di utenti circa a livello globale) la sua crescita è stata velocissima e non accenna a rallentare (al contrario, Facebook non solo fatica a crescere, ma sta perdendo utenti).,

### **LinkedIn**

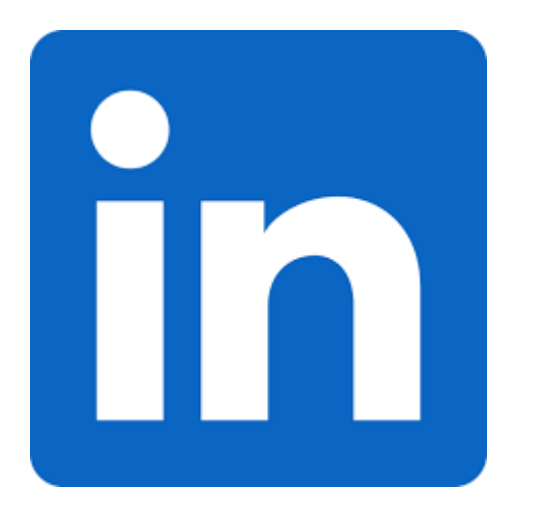

- LinkedIn è il social network dedicato al mondo del lavoro
- Puoi caricare su LinkedIn il tuo Curriculum Vitae e cercare fra i tanti annunci di lavoro, ma NON è un sito di annunci lavorativi
- Il focus di LinkedIn è quello di mettere in contatto i professionisti di vari settori, semplificando la comunicazione in ambito business
- Puoi includere nei post immagini e filmati, così come fare dirette Live.

La stragrande maggioranza dei social è concepita per lo svago: le persone li frequentano per comunicare, scambiarsi idee e rilassarsi (o anche polemizzare, come abbiamo visto)

Nel caso di LinkedIn, invece, post e discussioni sono tutti incentrati attorno al tema del **business**: gli utenti si scambiano opinioni, suggerimenti e cercano di incrementare la loro rete di contatti per trovare nuovi potenziali clienti, datori di lavoro, dipendenti.

Il suo vero punto di forza è **l'enorme database di professionisti e di aziende**, che possono essere ricercati secondo tantissimi parametri: competenze, anni di esperienza, capacità, ruolo, area geografica nel caso delle persone. Nel caso delle aziende, è possibile ricercare per fatturato, per numero di dipendenti, area geografica, settore e molto altro.

Viene usato molto dai reparti HR delle aziende, per cercare nuovi candidati, ma anche dai reparti marketing e sales, che sfruttano i potenti strumenti di LinkedIn per cercare nuovi lead (potenziali clienti) e nuove opportunità di business.

Se stai cercando lavoro, o sei intenzionato a cambiare quello che stai svolgendo, non puoi non avere un account LinkedIn.

#### YouTube

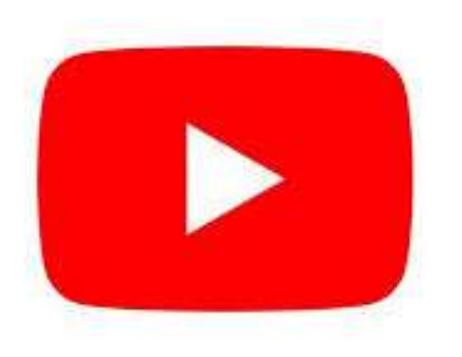

- Non è una «semplice» piattaforma di condivsione video, ma un vero e proprio social network
- È molto utilizzato dagli influencer e i creator in general e che, quando operano su questa piattaforma, preferiscono farsi definireYu Youtuber
- Ogni minuto vengono caricate 500 ore di filmati su Youtube

Youtube non è (solo) un sito dove vedere video ma una piattaforma dove creatori di contenuti possono pubblicare i loro filmati e i loro vlog senza limiti di tempo e, come su tutte le altre piattaforme, monetizzare tramite pubblicità.

La differenza è che le altre piattaforme si prestano maggiormente a una visione veloce: video di pochi secondi o minuti al massimo. Youtube, invece, si presta meglio per video lunghi e articolati.

#### Come creare un account su Facebook

#### facebook

Facebook ti aiuta a connetterti e rimanere in contatto con le persone della tua vita.

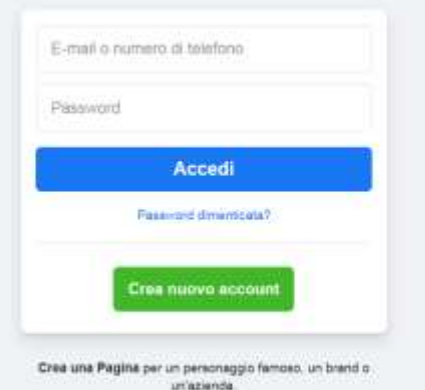

Vai all'indirizzo [www.facebook.com,](http://www.facebook.com/) clicca su **Crea nuovo account**

#### Come creare un account su Facebook

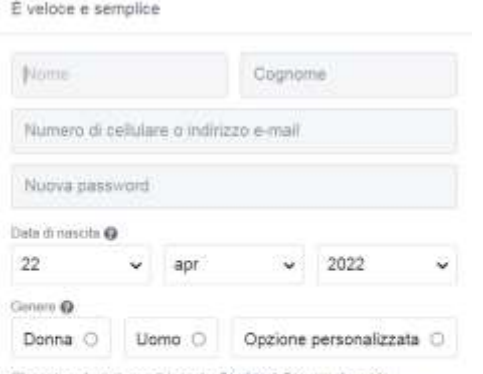

**Iscriviti** 

 $\times$ 

Cliccando su lacrivit, accriti le hostre Condizioni. Scopri in che modo raccogiares, assens a conduitano i tuo dal nella nota faminativa su dal si inthe modo ilsiamo cookie e tecnologie simili nella nostra Normativa sul cookie. Putrest reavers notifiche transis SMS da mi, ma pura disattivele in quatures **Harmertta** 

Finanziamo i nostri servizi utilizzando i tuoi dati personali per mostrarti inserzized.

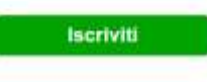

Inserisci i tuoi dati personali e clicca su Iscriviti. Facebook ti chiede un'età perché per utilizzare il servizio devi avere almeno 13 anni compiuti.

#### Come pubblicare un post su Facebook

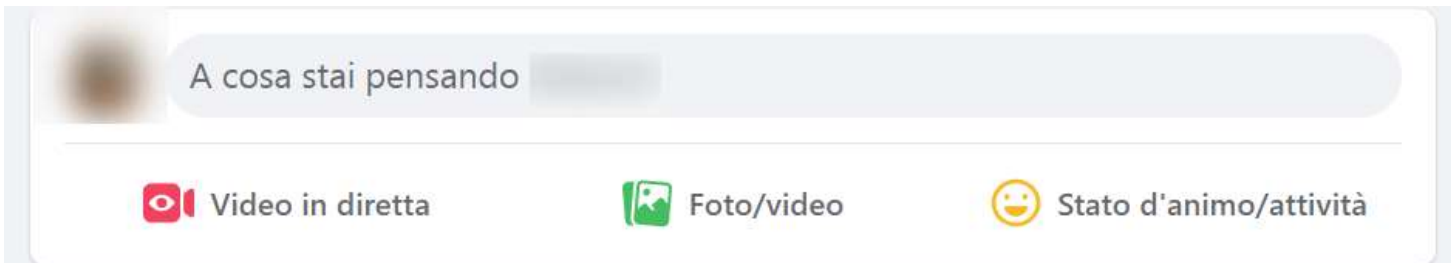

Ancora prima del Feed, cioè la lista di contenuti proposti da Facebook, sarà sempre in evidenza una finestra, sia su desktop sia su mobile, che dice «A cosa stai pensando XXX».

Digita qui quello il testo che vuoi inserire i clicca/fai tap sulla finestra per accedere a più opzioni

### Come pubblicare un post su Facebook

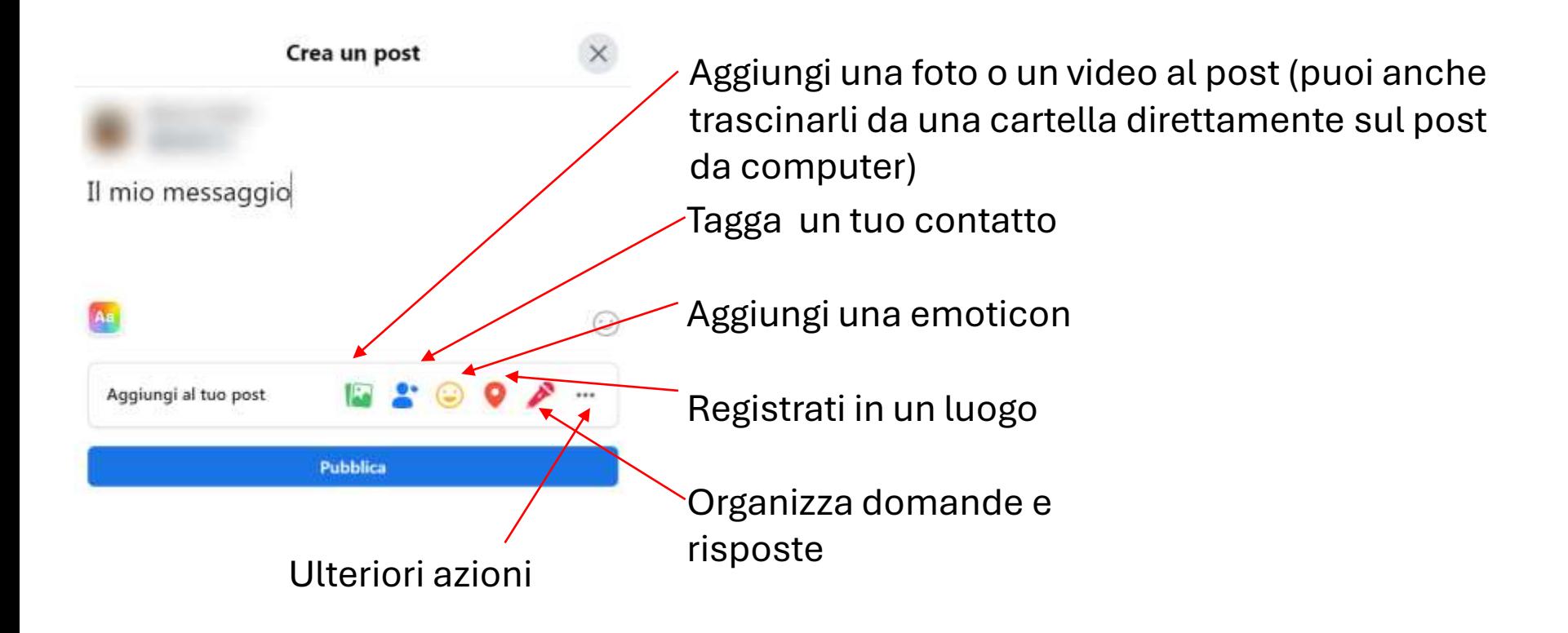

Puoi taggare solo personaggi pubblici, pagine e profili personali coi quali sei in contatto. Se un profilo non è nella tua lista di amici, non potrai taggarlo.

Quando tagghi qualcuno, riceverà una notifica. Solitamente, si tagga quando ci si trova insieme (Sono con Lucia allo stadio)

Per taggare qualcuno o una pagina, puoi anche digitare «@» e poi inserire il suo nome: Facebook ti mostrerà una lista di profili con quel nome. Occhio a non sbagliare. Puoi usare «@» anche per registrarti in un luogo. IL concetto è identico a quello del taggare un amico, solo che si tratta di una pagina e non di un profilo personale.

Vale ora la pena soffermarsi sulle differenze fra Profilo Personale e Pagina. Il Profilo personale è riferito a una persona, che potrà scegliere a chi far vedere i suoi post: tutti gli utenti Facebook, i suoi Amici sulla piattaforma oppure solo alcuni amici selezionati. È possibile crearsi differenti liste.

Una Pagina è solitamente riferita a un'azienda o un'organizzazione: un ristorante, una gelateria, un'azienda, un'organizzazione no-profit, ma anche un luogo storico, come il Duomo di Milano.

### Come pubblicare un post su Facebook

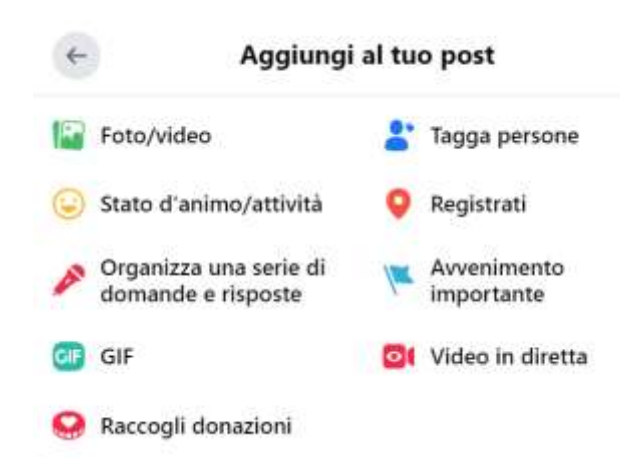

Cliccando su ulteriori opzioni avrai tutte le opzioni precedenti più alcune che non erano visibili nella precedente lista.

Raccogli donazioni ti permette di organizzare una raccolta fondi per beneficenza: non conta a chi la fai, sta a te scegliere. Molti la utilizzano in occasione dei compleanni: invece di un regalo, chiedono agli amici su Facebook di donare qualcosa a una causa alla quale tengono molto.

Un Avvenimento importante serve per indicare un punto chiave della tua vita: hai trovato o cambiato lavoro, hai conseguito un diploma o un master, hai iniziato una relazione sentimentale, è nato tuo figlio.. Le opzioni sono tantissime

### Chi vedrà il mio post?

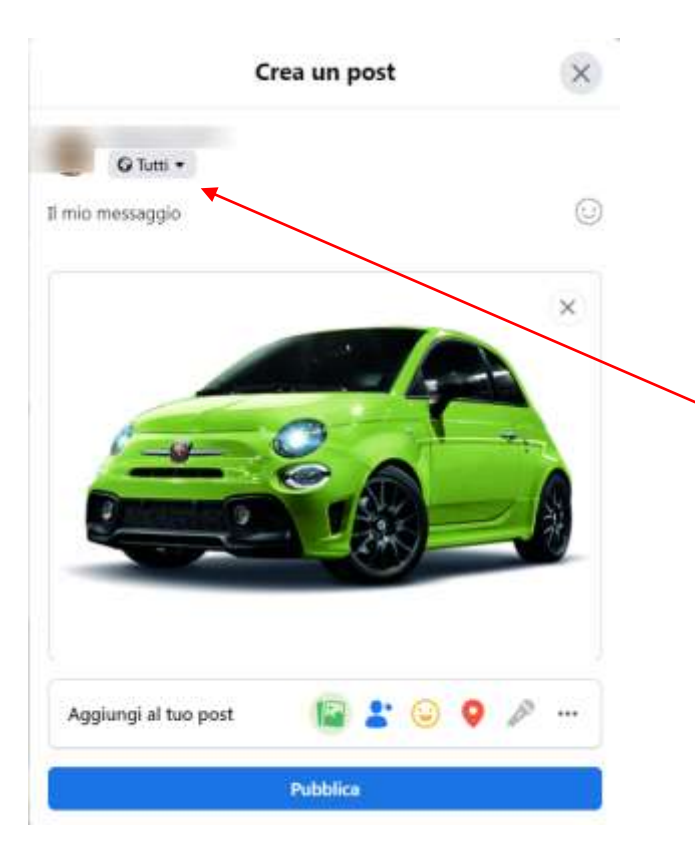

L'impostazione predefinita del messaggio è che sarà pubblico, visibile a tutti gli utenti di Facebook. Puoi modificarla cliccando sull'iconcina sotto il tuo nome.

> Clicca qui per aprire la finestra che ti permette di controllare chi potrà vedere il tuo post.

### Chi vedrà il mio post?

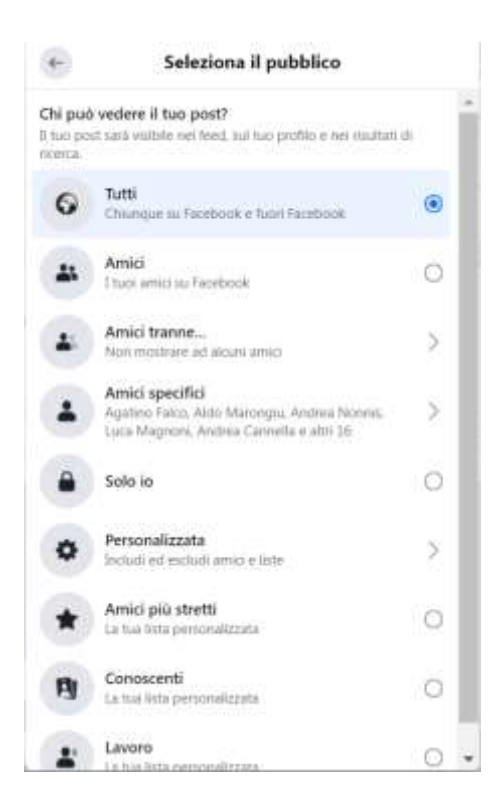

Da questa schermata potrai decidere chi può vedere il tuo posto.

A meno che tu sia un personaggio pubblico, evita di renderlo visibile a tutta Facebook.

Selezionando **Amici specifici** puoi crearti una lista personalizzata di contatti che potranno vedere il post

Su Facebook è possibile modificare i posto dopo averli pubblicati, per esempio per correggere un errore di battitura.

### Proteggere la privacy su Facebook

- **Non divulgare informazioni personali**
- **Controllare cosa possono vedere «estranei» ed «amici»**
- **Disabilitare la geolocalizzazione Facebook**
- **Evitare di essere tracciati dagli annunci pubblicitari**
- **Limitare l'accesso alle app di sviluppatori terzi**
- **Controllare le attività (Registro attività di Facebook)**
- **Disattivare l'account**
- **Gestire la privacy dell'app di Facebook**

[https://www.fastweb.it/fastweb-plus/digital-magazine/dieci-modi](https://www.fastweb.it/fastweb-plus/digital-magazine/dieci-modi-per-proteggere-la-tua-privacy-su-facebook/)[per-proteggere-la-tua-privacy-su-facebook/](https://www.fastweb.it/fastweb-plus/digital-magazine/dieci-modi-per-proteggere-la-tua-privacy-su-facebook/)

### Proteggere la privacy su Facebook

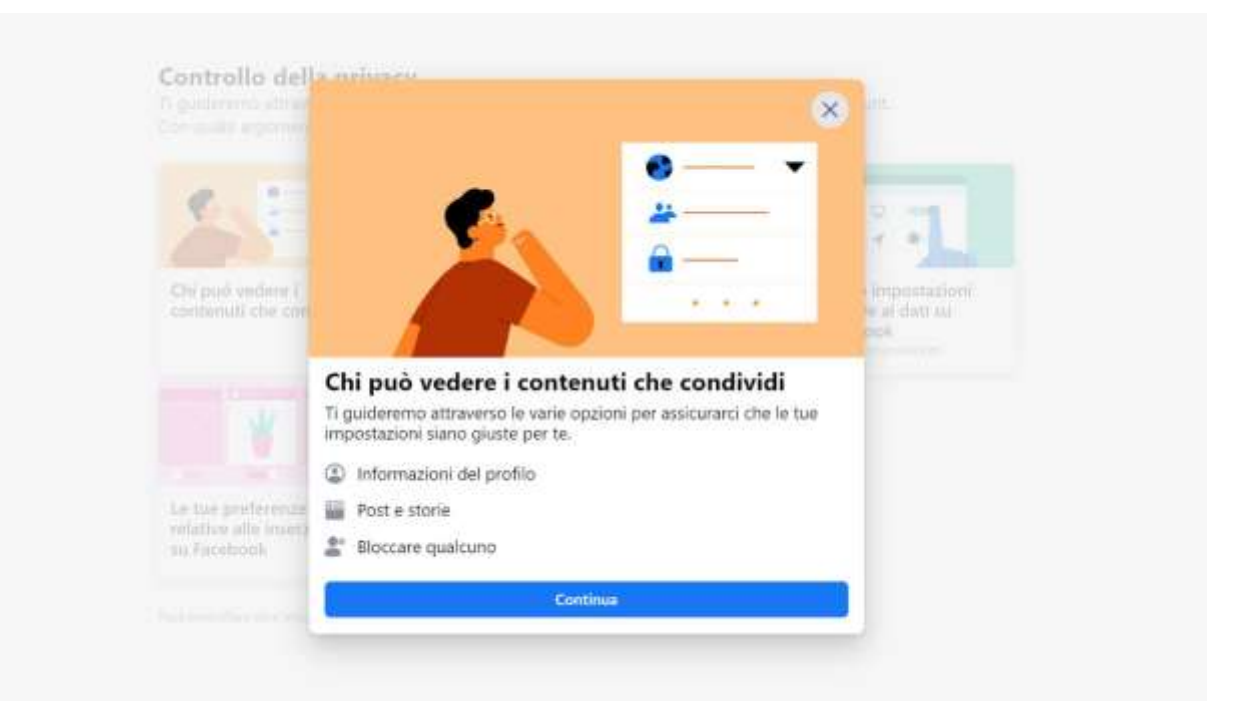

[https://www.fastweb.it/fastweb-plus/digital-magazine/dieci](https://www.fastweb.it/fastweb-plus/digital-magazine/dieci-modi-per-proteggere-la-tua-privacy-su-facebook/)[modi-per-proteggere-la-tua-privacy-su-facebook/](https://www.fastweb.it/fastweb-plus/digital-magazine/dieci-modi-per-proteggere-la-tua-privacy-su-facebook/)

#### Proteggere la privacy su Facebook na biografia

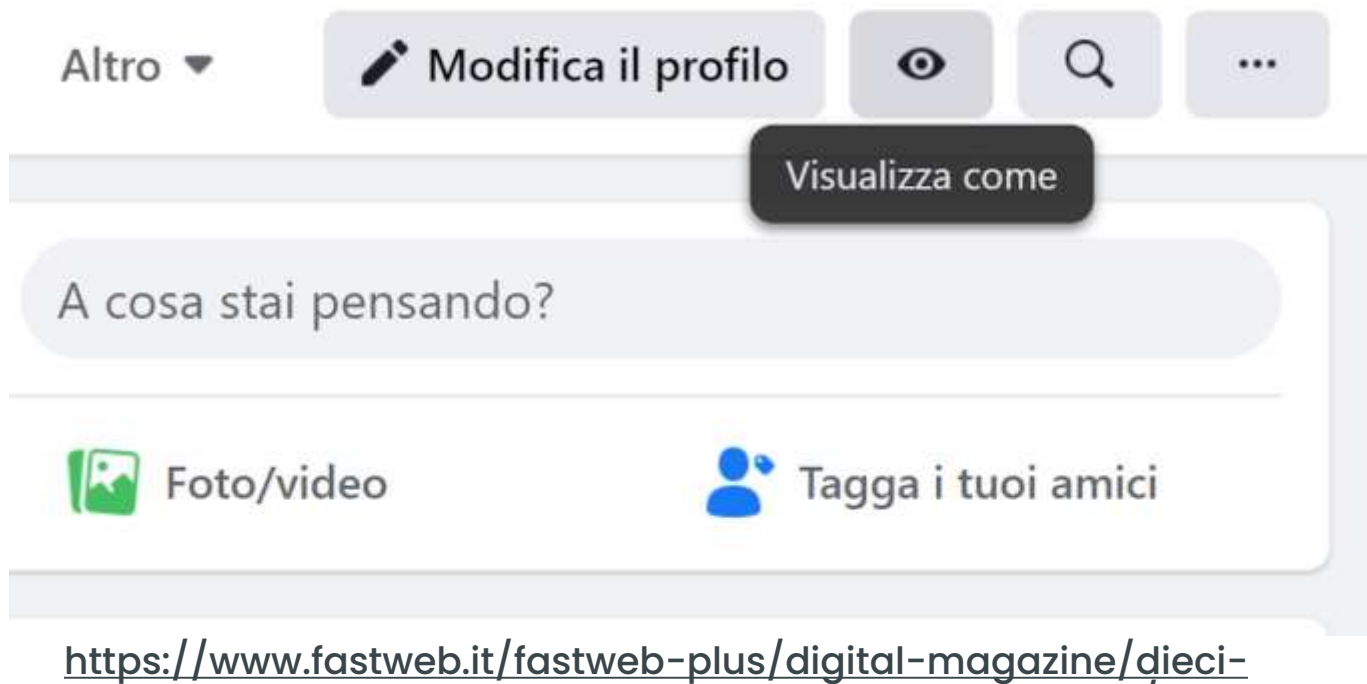

[modi-per-proteggere-la-tua-privacy-su-facebook/](https://www.fastweb.it/fastweb-plus/digital-magazine/dieci-modi-per-proteggere-la-tua-privacy-su-facebook/)

#### Proteggere la privacy su Facebook

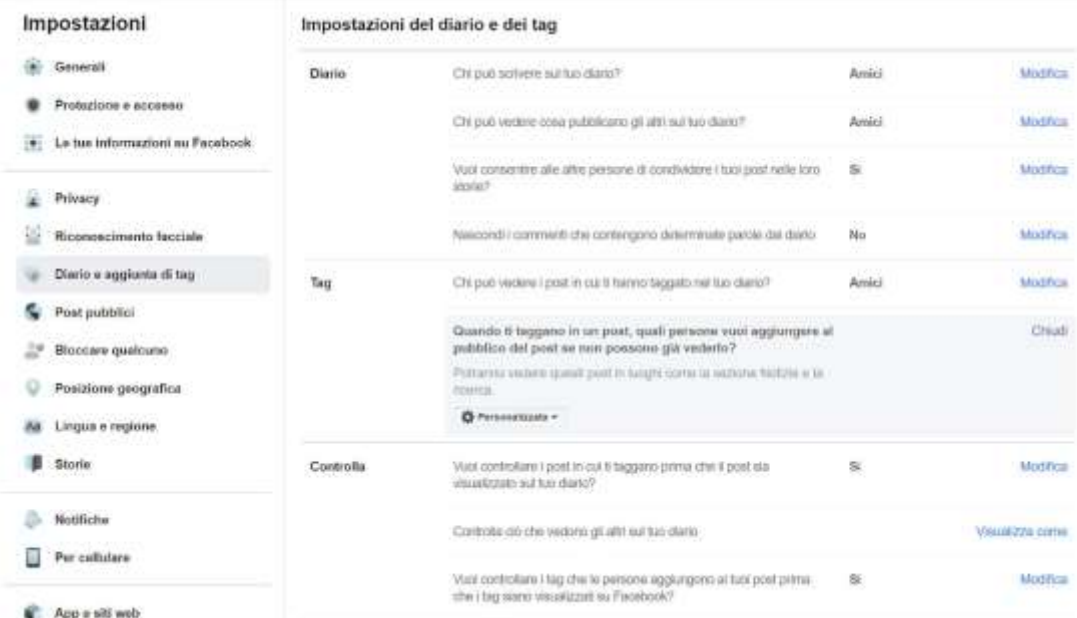

[https://www.fastweb.it/fastweb-plus/digital-magazine/dieci](https://www.fastweb.it/fastweb-plus/digital-magazine/dieci-modi-per-proteggere-la-tua-privacy-su-facebook/)[modi-per-proteggere-la-tua-privacy-su-facebook/](https://www.fastweb.it/fastweb-plus/digital-magazine/dieci-modi-per-proteggere-la-tua-privacy-su-facebook/)

#### Proteggere la privacy su Facebook

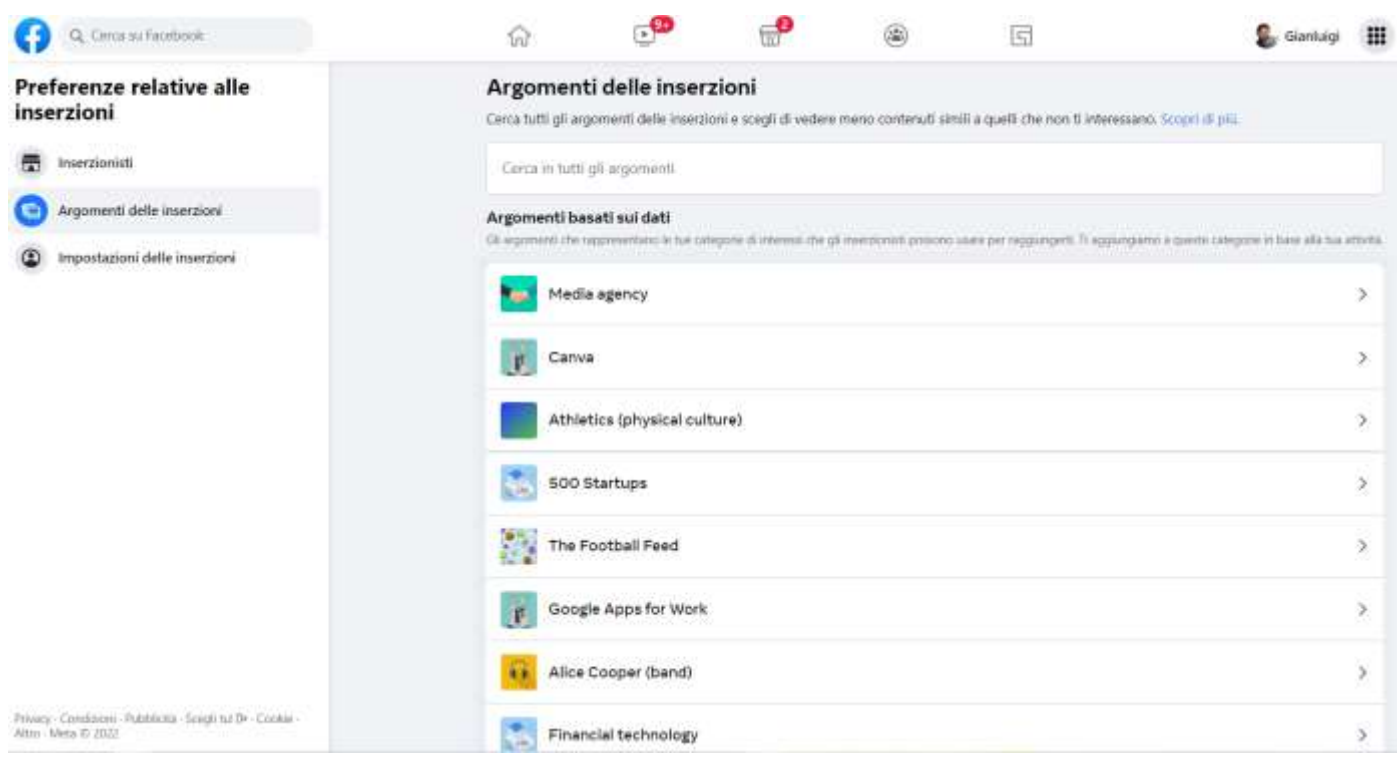

[https://www.facebook.com/adpreferences/ad\\_](https://www.facebook.com/adpreferences/ad_topics)topics

### Come vedere un video su YouTube

Puoi accedere a YouTube anche senza avere un account. Non potrai pubblicare video e avrai alcune limitazioni.

In particolare, non potrai vedere i video indicato per un pubblico adulto e non ti verranno suggeriti video sulla base dei tuoi gusti.

Se vuoi «sbloccare» tutti i contenuti, devi accedere. Non è necessario registrarsi se hai un account Google: userai quello.

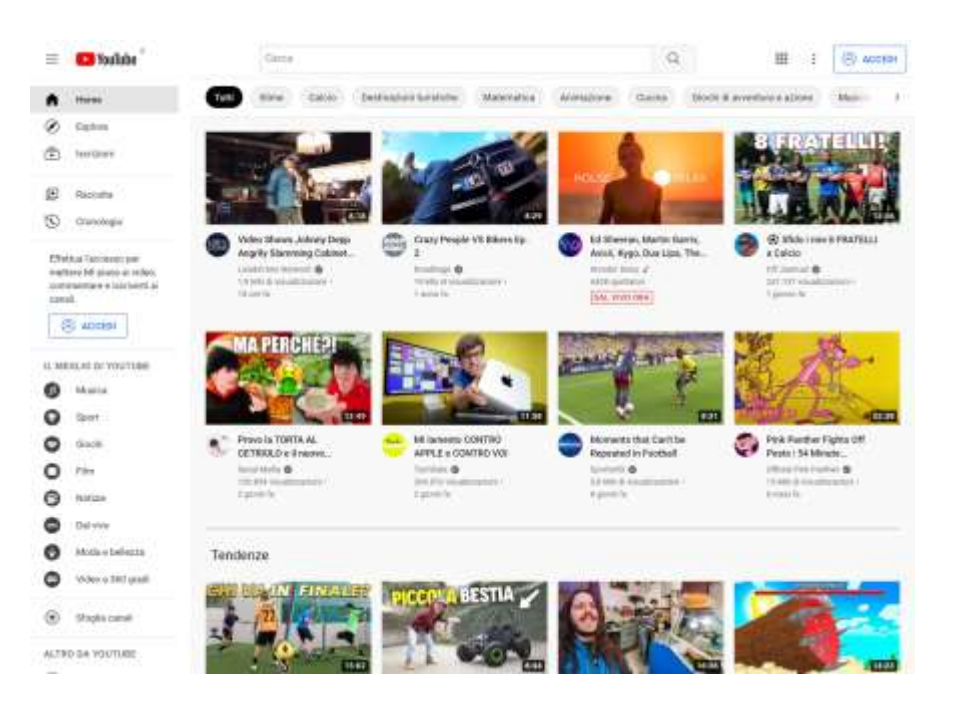

#### Come caricare un video su YouTube

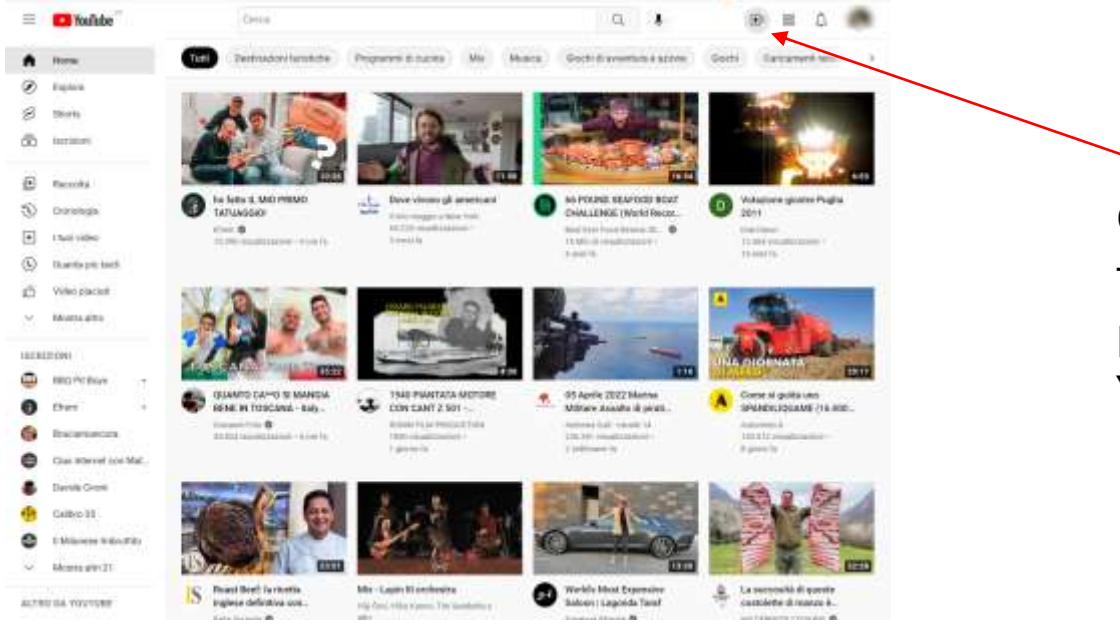

Clicca sull'icona a forma di videocamera per caricare un video su YouTube

#### Come caricare un video su YouTube

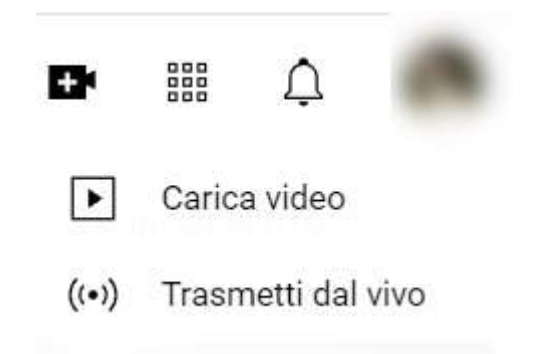

Hai due opzioni: puoi caricare un video che hai registrato sul tuo computer (**Carica video)** oppure fare una diretta live (**Trasmetti dal vivo**).

Terminata la diretta, il video rimarrà sul canale per essere visto in qualsiasi momento.

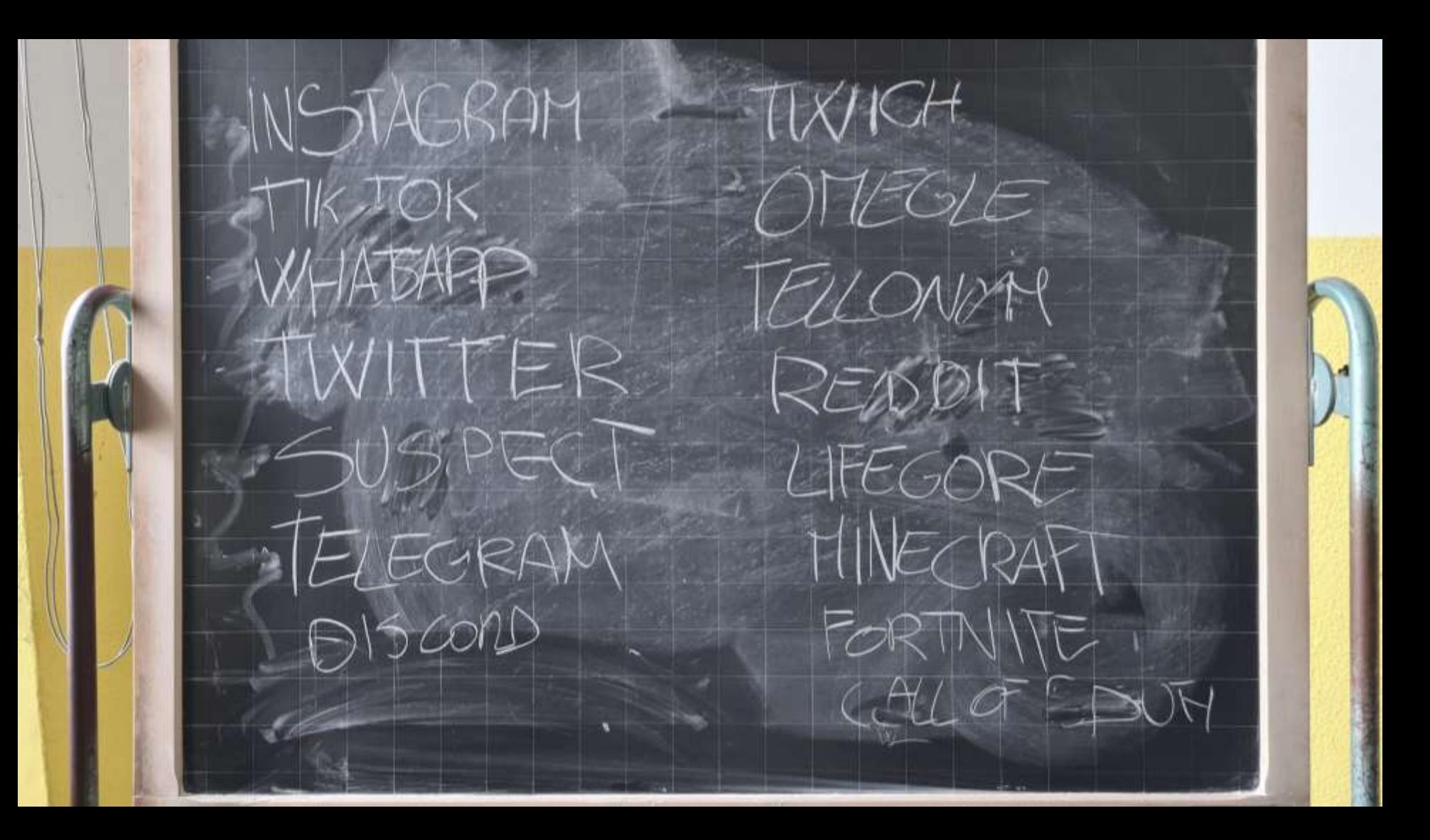

# Account privato!

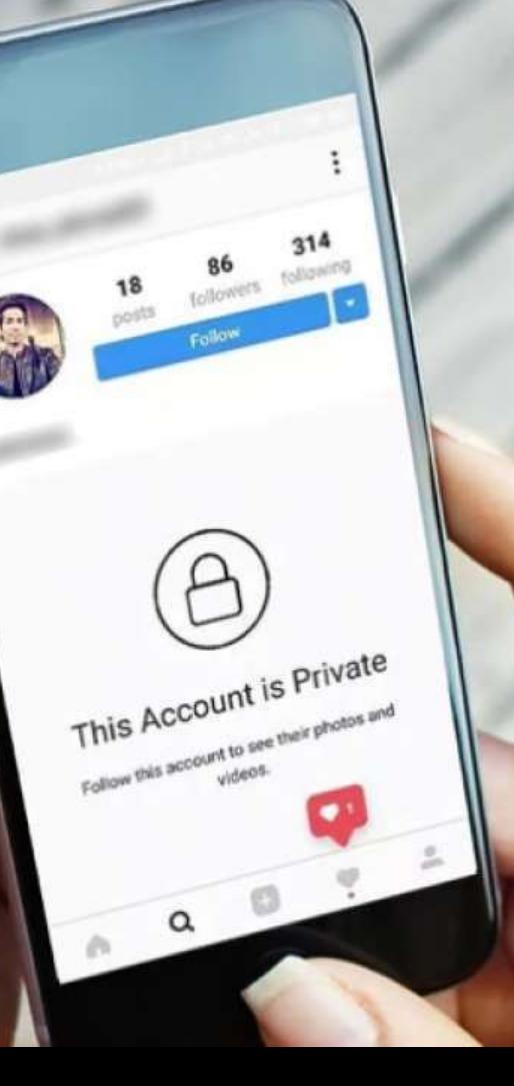

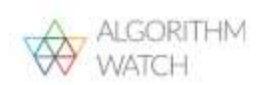

Q Search...

Newsletter - Events - Contact - Press - El - El - Deutsch **ABOUT** RESEARCH STORIES BLOG DONATE

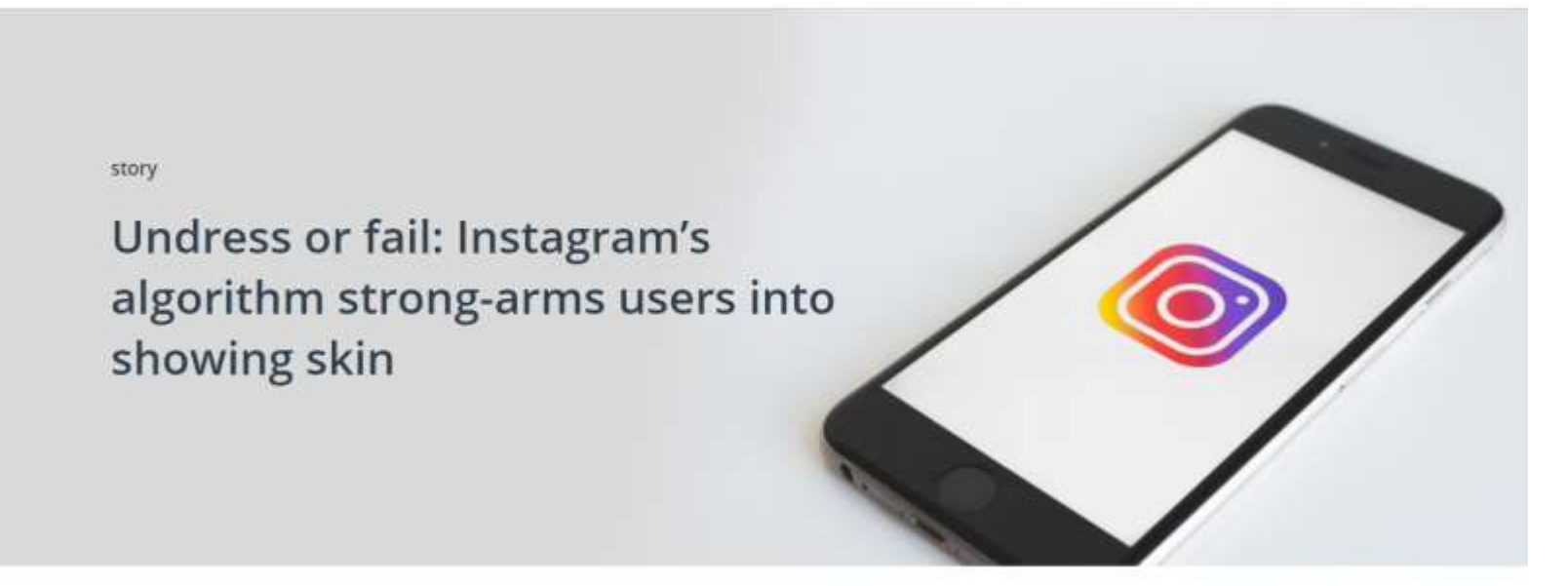

By Judith Duportail, Nicolas Kayser-Bril, Kira Schacht and Édouard Richard, in partnership with the European Data Journalism Network.

Published: June 15, 2020 Category: story

#### https://algorithmwatch.org/en/story/instagram-algorithm-nudity

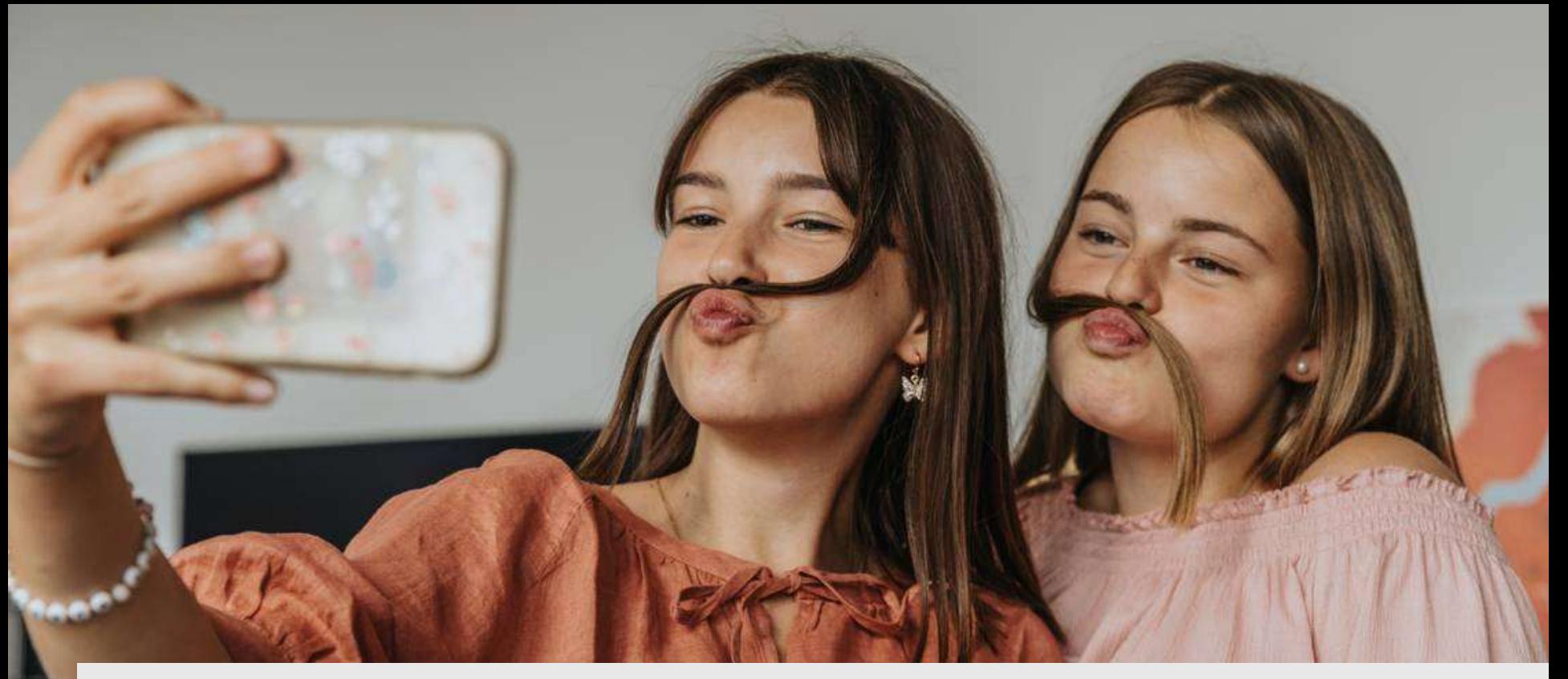

2 persone su 5 ammettono di possedere account secondari finti (www.punto-informatico.it/studio-rivela-come-gen-z-utilizza-social-network)

### Le raccomandazioni di Telefono Azzurro

- Account privato (per minorenni in automatico)
- Storie: creare una lista degli amici più stretti
- Limitare i D.M. a chi ci segue
- Adulti no D.M. a ragazzi che non li seguono
- Targeting minorenni: età, genere e luogo
- Segnalazione contenuti inappropriati

#### TikTok

#### **«Quasi 3 bambini su 10 tra i 9 e i 10 anni hanno un profilo Tik Tok»**

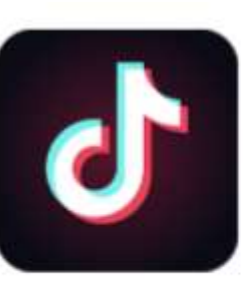

#### TikTok - include musical.ly

musical.ly Social

\*\*\*\*\* 6884885 ±

Supervisione dei genitori

Contiene annunci - Offre acquisti in-app O L'app è compatibile con il tuo dispositivo.

Installata

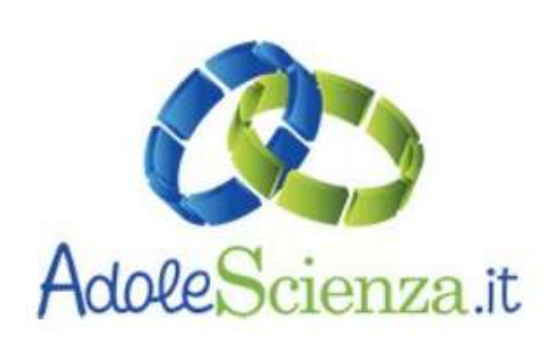

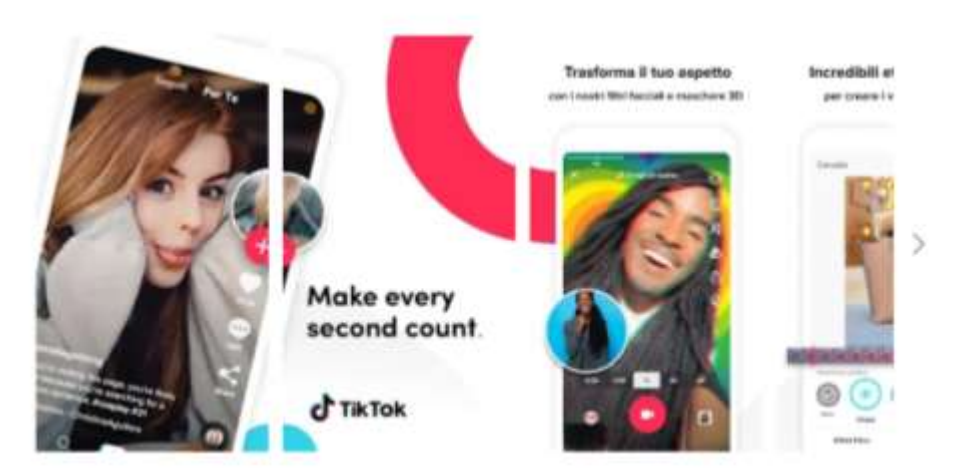

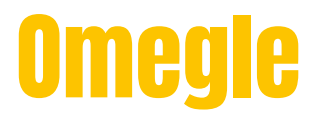

#### **S** omegle

#### Talk to strangers!

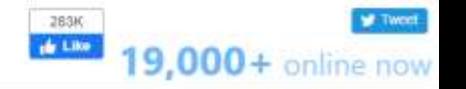

You don't need an app to use Omegle on your phone or tablet! The web site works great on mobile.

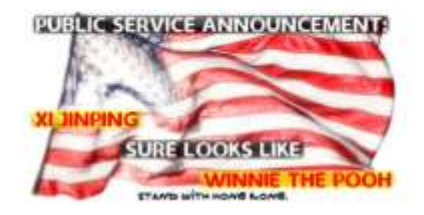

Omegle (oh meg-ull) is a great way to meet new friends. When you use Omegle, we pick someone else at random and let you talk one-on-one. To help you stay safe, chats are anonymous unless you tell someone who you are (not suggested!), and you can stop a chat at any time. Predators have been known to use Omegle, so please be careful.

If you prefer, you can add your interests, and Omegle will look for someone who's into some of the same things as you instead of someone completely random.

By using Omegle, you accept the terms at the bottom. You must be 18- or 13- with parental permission.

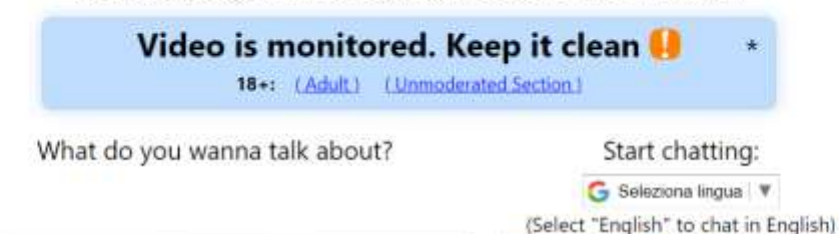

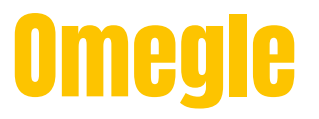

Selezionando la casella dichiari di aver letto e accettato di essere vincolato dai Termini di servizio dall'Informativa sulla privacy e dalle Linee quida della community di Omegle.

Omegle non può essere utilizzato da persone di età inferiore a 13 anni. Le persone di età compresa tra 13 e 18 anni possono utilizzare Omegle solo con il permesso e sotto la supervisione del loro tutore legale. Consulta i nostri Termini di servizio per maggiori informazioni. Selezionando la casella riconosci e dichiari di rispettare queste restrizioni di età.

Conferma e continua

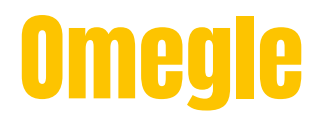

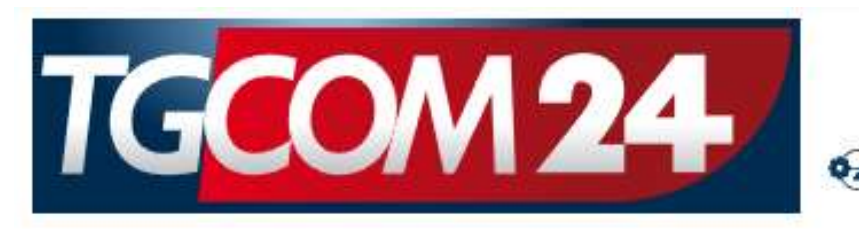

MEDIASET Domenica 07 Novembre

Tgcom24 | Cronaca

#### 26 GIUGNO 2020 18:43

#### Pedofili in agguato su Omegle, la chat senza regole per fare sexting

Nelle conversazioni imperano sesso e perversioni. L'analisi della psicologa e sessuologa a Tgcom24: "È un pericolo concreto. Una mia paziente 13enne è stata vittima online di un 40enne conosciuto sul sito"

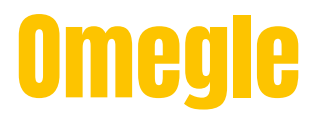

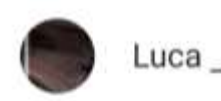

#### ፡

#### $\pm$   $\pm$  01/04/20

Non riesco neanche a usarlo ci sono solo piselli. Sono stato espulso perche o fatto vedere solo il mio computer ma non ha senso io sono incazzato perche quando ci sono piselli in cam nessuno li banna. Ma quando metti il tuo computer ti bannano io voglio essere rimesso vi do il mio ID 85072987 se non me lo rimettete a posto io vi denuncio mio padre fa parte della polizia vi denuncio e vi faccio chiudere.il programmma. Eh sono stato espulso solo per immagini strane o cualcosa del genere

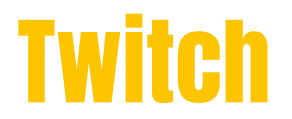

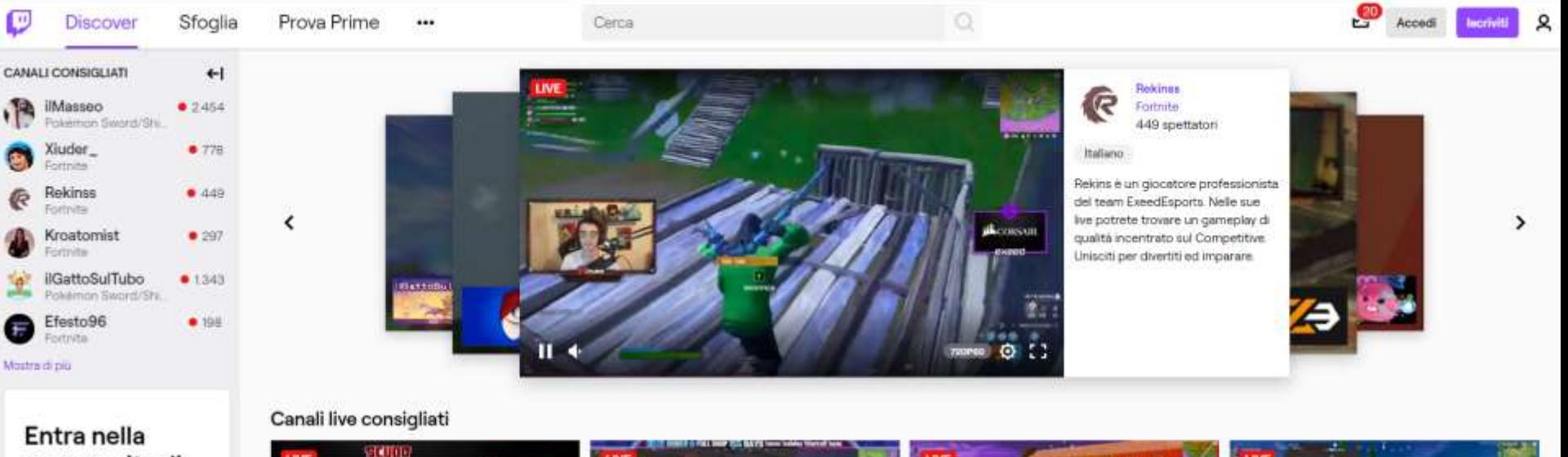

#### community di **Twitch!**

live ovunque ti trovi,

**beriviti** 

Scopri i migliori streaming

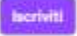

**Sachiment** 2454 spettatori / C

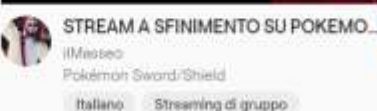

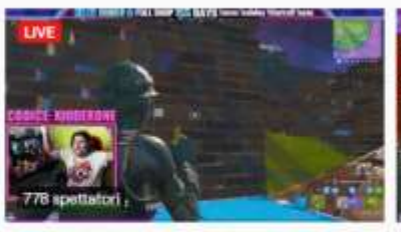

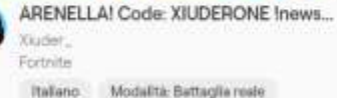

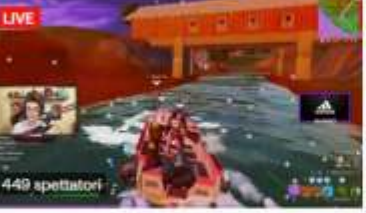

SOLO VS SQUAD ARENA NEL SUB DA... **Belings** Fortnite Italiano

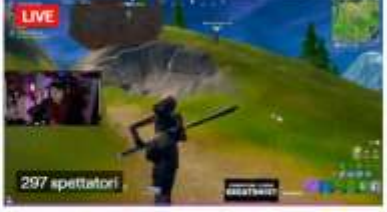

Asmr Loyal Streamer Gameplay - Tor... Kroetomist Forbitte Multiglocatore Italiano

**Advertise alternative** 

Ŕ

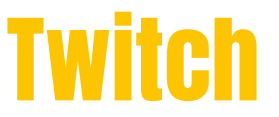

#### Amazon compra Twitch per un miliardo in contanti. Beffata Google

di Roberto Pezzeli - 26/08/2014 08:30

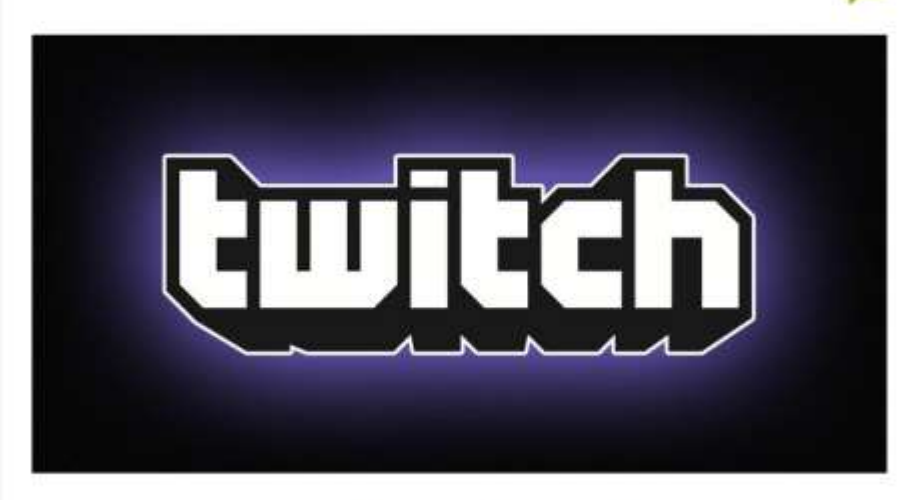

Amazon si regala Twitch.TV per un miliardo di dollari. Nel prezzo sono ovviamente inclusi i 55 milioni di appassionati di videogiochi che seguono il network, tutti potenziali acquirenti.

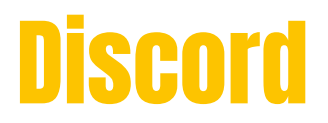

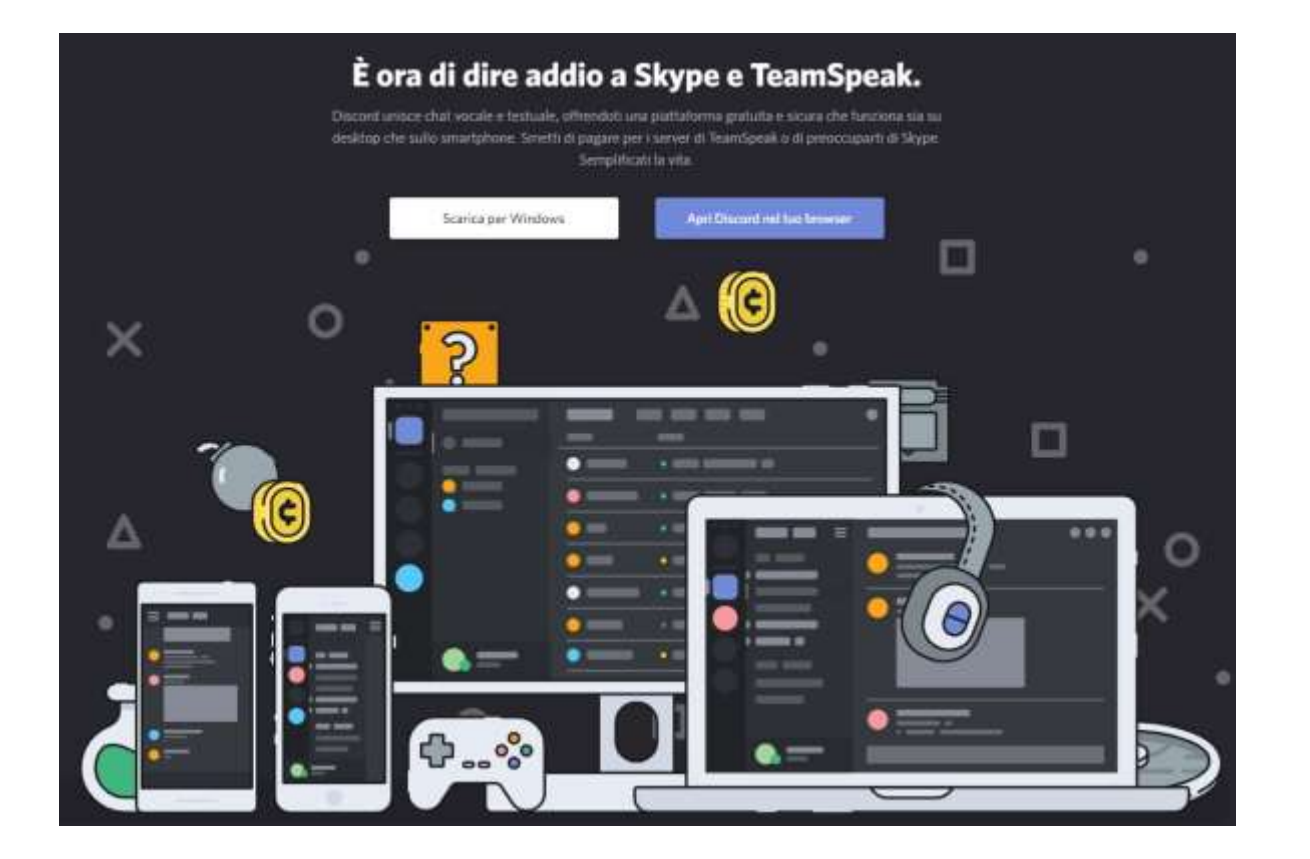

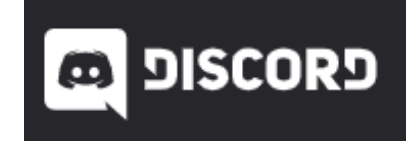

#### **Discord**

#### 1.Multiplayer 2.Compiti 3.Messaggi

#### The New York Times

#### 5 Ways Young People Are Using Discord

Discord users from 12 to 23 years old describe how they use the messaging site, which has boomed during the pandemic.

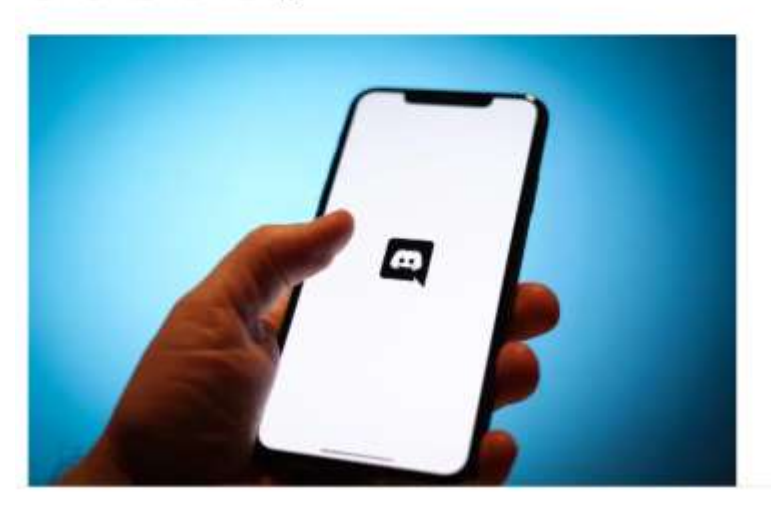

#### **Forbes**

Video Podcast Magazine Newsletter Store

#### Nike ha creato una città virtuale nel metaverso all'interno della piattaforma Roblox

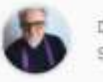

Di Gabriele Di Matteo Staff

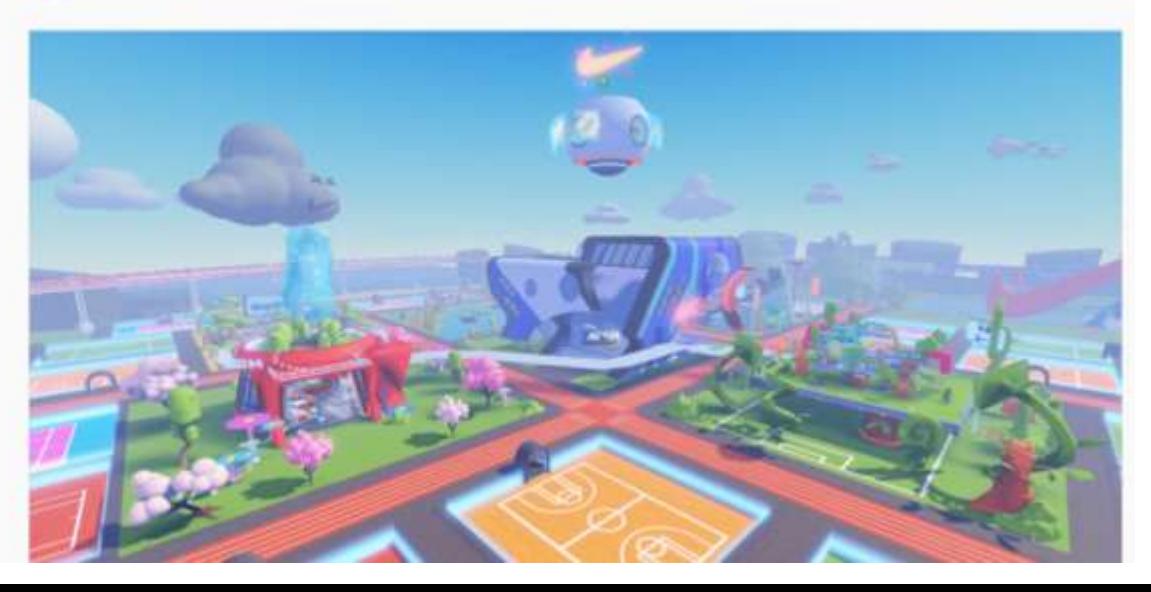

https://forbes.it/2021/11/25/per che-nike-sbarca-su-robloxaprendo-una-citta-nelmetaverso/

E Eurogamer

#### Roblox: Paris Hilton lancia il suo metaverso chiamato 'Paris World'

Paris Hilton ha creato un'isola nel mondo virtuale online Roblox, soprannominata Paris World, dove i visitatori possono esplorare le...

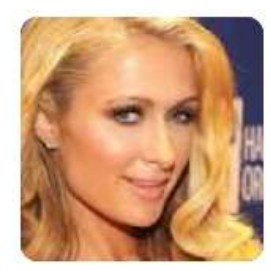

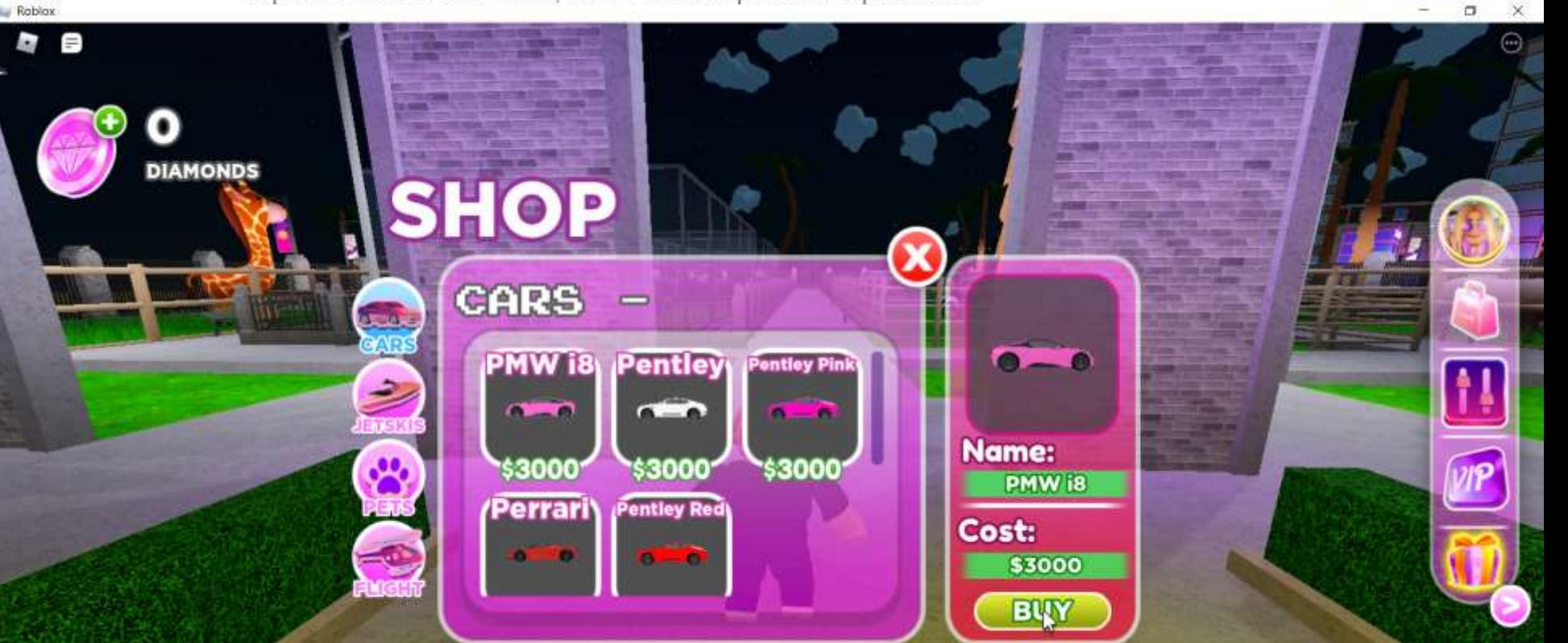

#### **Rohlox**

Mi figlia (12 anni) ci gioca, spesso controllo in modo discreto, quando ho notato che con le sue amichette usavano un gioco che la agitava ho attivato il blocco per quella categoria di giochi. Con gli altri nessun problema

Mi piace Rispondi  $1<sub>a</sub>$ 

Roblox ha funzionalità di poter chattare anche con altri giocatori sconosciuti on line, opzione non disattivabile.

 $1<sub>a</sub>$ Mi piace Rispondi  $10$ 

I miei figli di 7 e 9 anni giocano. Hanno solo amici che conoscono e ho disattivato il chat così non possono chattare con sconosciuti. Ogni tanto controllo i giochi perchè ci sono quelli un pò "horror" e non proprio adatti alla piccola.

#### Roblox

#### Come disabilitare la chat di gioco

Per disabilitare la possibilità di chattare nel gioco, procedi come segue:

1. Accedi all'account

2. Vai alla pagina Impostazioni account clicca sull'icona a forma di ingranaggio, situata nell'angolo in alto a destra della pagina seguita da Impostazioni. Puoi anche cliccare qui 3. Clicca sulla scheda Privacy e in "Chi può chattare con me nel gioco?", seleziona Nessuno 4. Scorri fino alla parte inferiore dello schermo e clicca su Salva

#### <https://en.help.roblox.com/>

#### WARNING

Please keep in mind that Dead Silence contains flashing lights Dead Silence is also heavily aggressive with horror elements Please keep this in mind and progress at your own discretion

#### **<https://corp.roblox.com/it/per-i-genitori>**

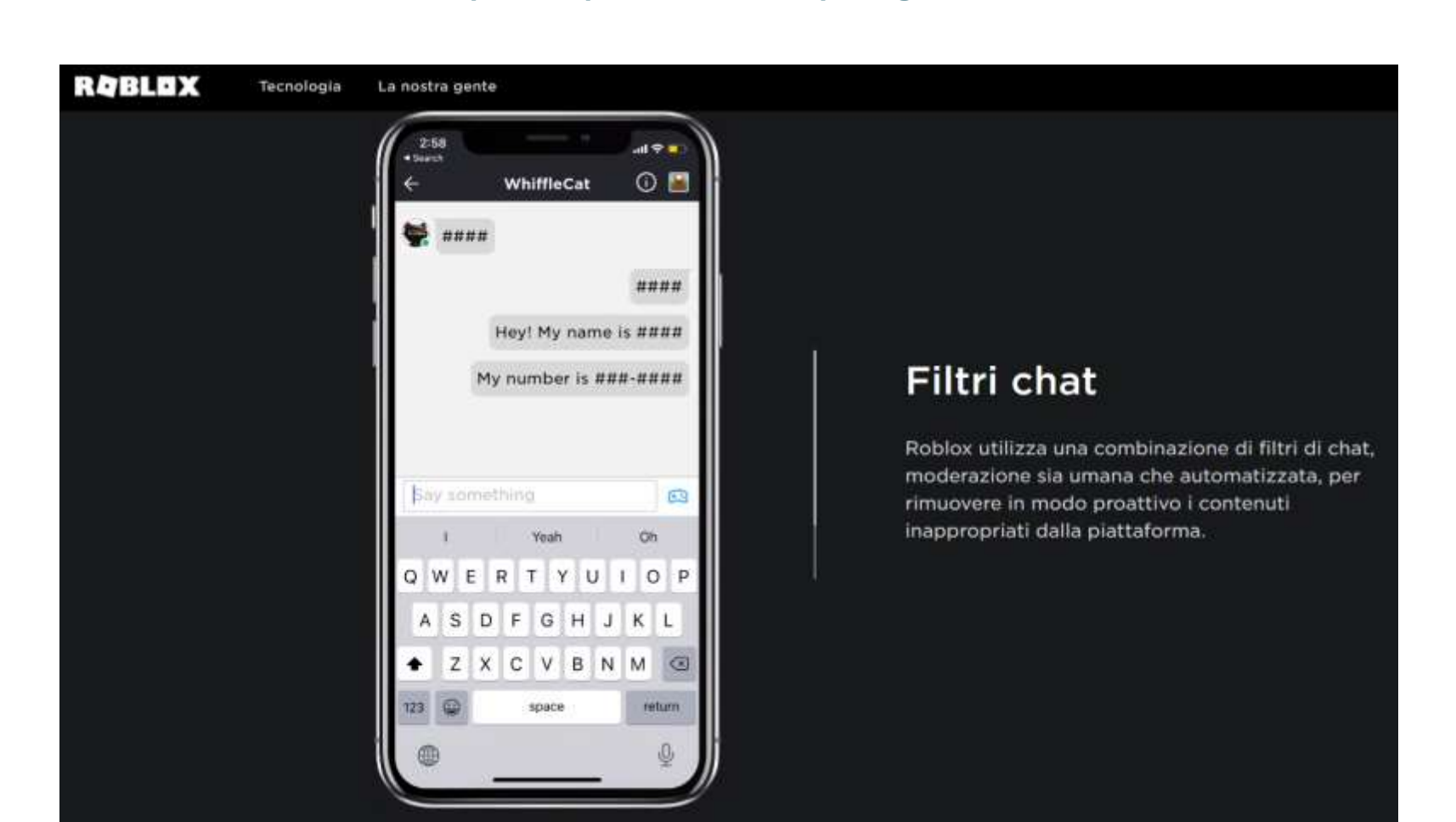

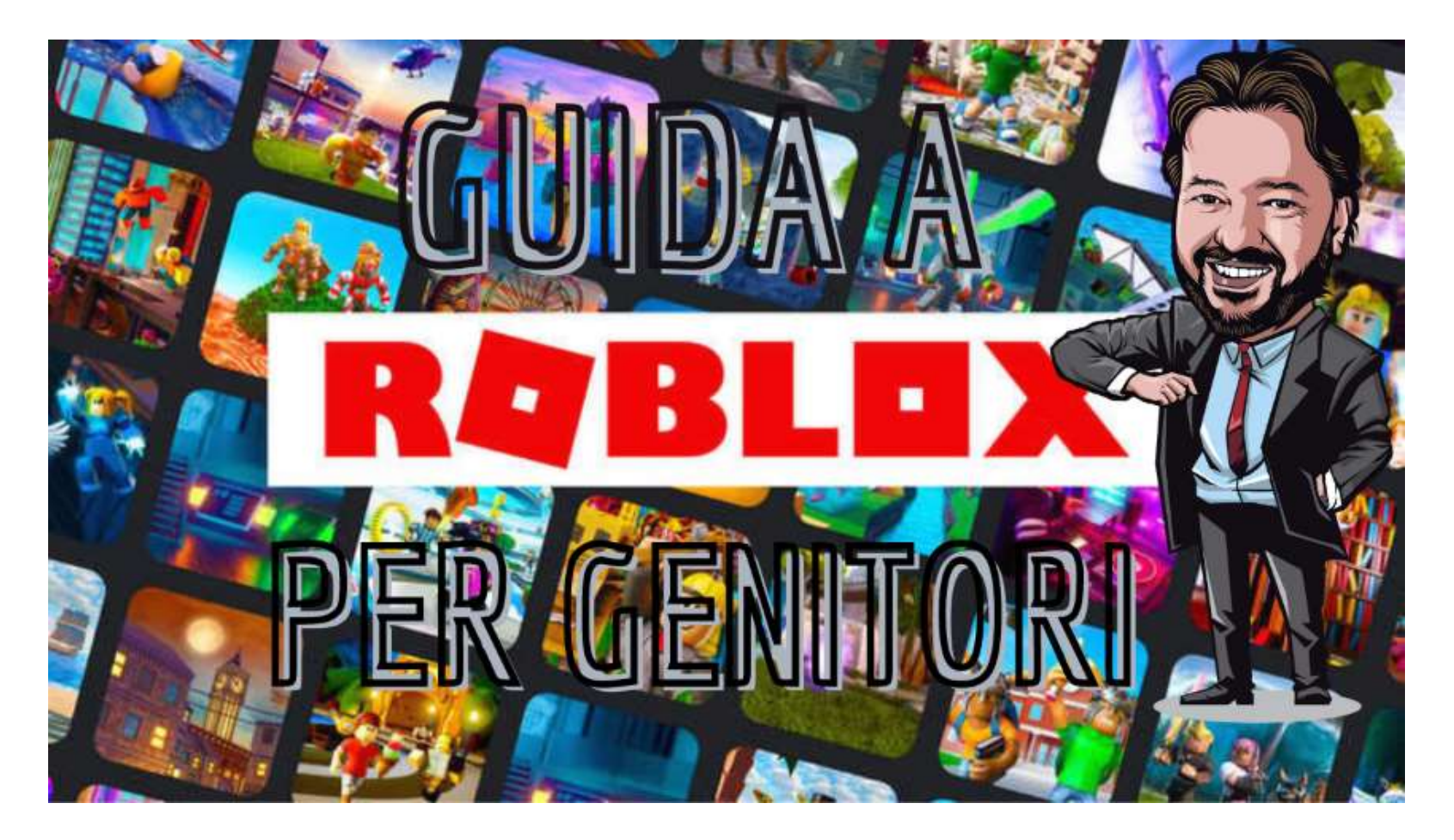

gianluigibonanomi.com/roblox-per-genitori

# ARRIVEDERCI ALLA PROSSIMA LEZIONE